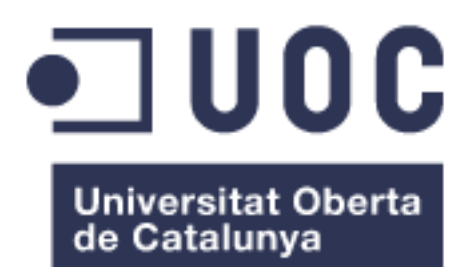

# Evaluador de Desempeño. GestionTH

#### **Jasbleidy Meléndez Vargas**

Master Ingeniería Informática Talento Humano

**Nombre Consultor/a**

Ignasi Lorente Puchades **Nombre Profesor/a responsable de la asignatura** César Pablo Córcoles Briongos

© Jasbleidy Meléndez

Reservados todos los derechos. Está prohibido la reproducción total o parcial de esta obra por cualquier medio o procedimiento, comprendidos la impresión, la reprografía, el microfilme, el tratamiento informático o cualquier otro sistema, así como la distribución de ejemplares mediante alquiler y préstamo, sin la autorización escrita del autor o de los límites que autorice la Ley de Propiedad Intelectual.

# **FICHA DEL TRABAJO FINAL**

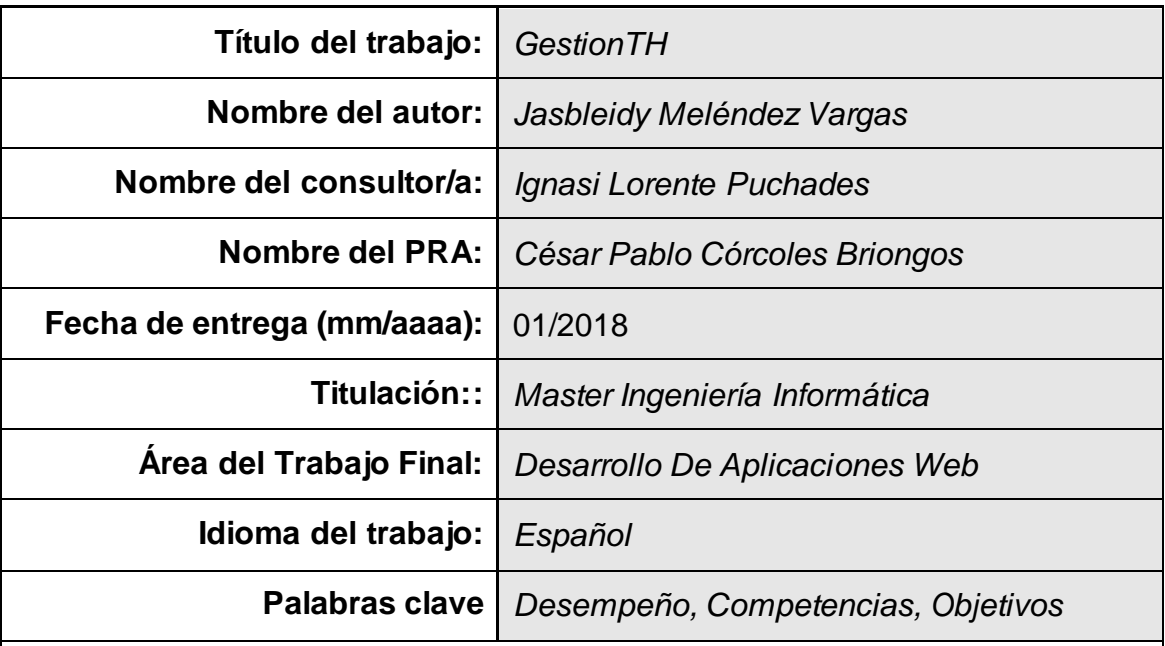

 **Resumen del Trabajo (máximo 250 palabras):** *Con la finalidad, contexto de aplicación, metodología, resultados i conclusiones del trabajo.*

La competitividad en todos los campos empresariales y la importancia tan alta que tiene el recurso humano dentro de las compañías a nivel mundial, siendo cada uno de estos recursos el activo más importante para las empresas, hacen necesario que las compañías enfoquen sus esfuerzos en mejorar el desempeño de sus empleados, teniendo como guía y base los principales objetivos de negocio de la compañía

Con el fin que las empresas logren anualmente sus objetivos, deben medir de la manera más asertiva posible a sus empleados, para lo cual se requiere gestionar el desempeño de los mismos, por ello nace el evaluador de desempeño que no es otra cosa que calificar a sus empleados dependiendo los niveles de desempeño a los cuáles se enfoque cada uno de los cargos de la compañía, en nuestro caso determinaremos tres tipos de niveles de desempeño, operativo, táctico y directivo, dichos niveles y dependiendo el cargo tendrán asignadas unas categorías determinadas, sobre las cuáles se basara las competencias que la compañía considere se deben calificar, así mismo, existirá unos objetivos que estarán detallados para cada empleado, en especial para perfiles tácticos, estos se podrán crear y calificar sobre el proyecto y dependiendo para el periodo que se desee, asi mismo, también harán parte del proyecto la autoevaluación, evaluación de competencias y responsabilidades.

Lo que buscamos con la realización de este proyecto, es que cualquier compañía obtenga unos resultados concretos por cada empleado y que cada año al evaluarlos se puedan sacar conclusiones de lo alcanzado y de lo que falta por alcanzar, así no solo las directivas tendrán esta información a la mano sino también, cada colaborador entenderá y se comprometerá con los resultados obtenidos y con la importancia que tiene dentro de la organización,

así cuando la compañía logre sus objetivos y la competitividad requerida, el colaborador sentirá que hace parte del proceso y de los logros de la misma, así como también, la compañía reafirmará que no existirán logros sin el compromiso de todos sus colaboradores.

Abstract (in English, 250 words or less):

Competitiveness in all fields of business and the high importance of human resources within companies worldwide, each of these resources being the most important asset for companies, make it necessary for companies to focus their efforts on improving performance of its employees, having as guide and basis the main business objectives of the company.

In order for companies to achieve their objectives on an annual basis, they must measure their employees as assertively as possible, for which it is necessary to manage their performance, which is why the performance evaluator is born. its employees depending on the performance levels to which each of the company's positions is focused, in our case we will determine three types of levels of performance, operational, tactical and managerial, said levels and depending on the position assigned certain categories, On which the competencies that the company considers should be qualified, there will also be objectives that will be detailed for each employee, especially for tactical profiles, these can be created and qualified on the project and depending on the period of time Likewise, self-assessment, evaluation of competencies and responsibilities will also be part of the project.

What we are looking for with this project is that any company obtains concrete results for each employee and that each year, when evaluating them, conclusions can be drawn from what has been achieved and what is still to be achieved, so that not only will the directives have this information but also, each employee will understand and be committed to the results obtained and with the importance that has within the organization, so when the company achieves its objectives and the required competitiveness, the employee will feel that it is part of the process and the achievements of the same, as well as, the company will reaffirm that there will be no accomplishments without the commitment of all its collaborators.

# Contenido

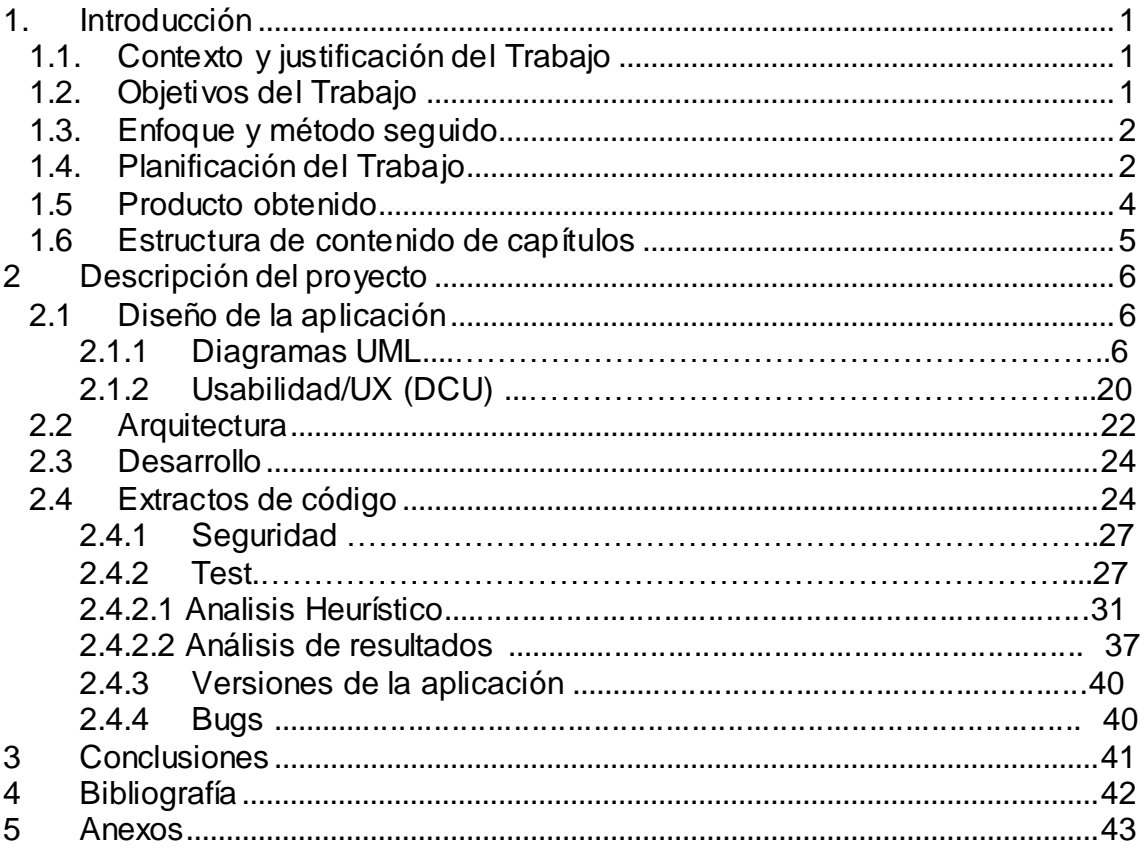

# **Lista de figuras**

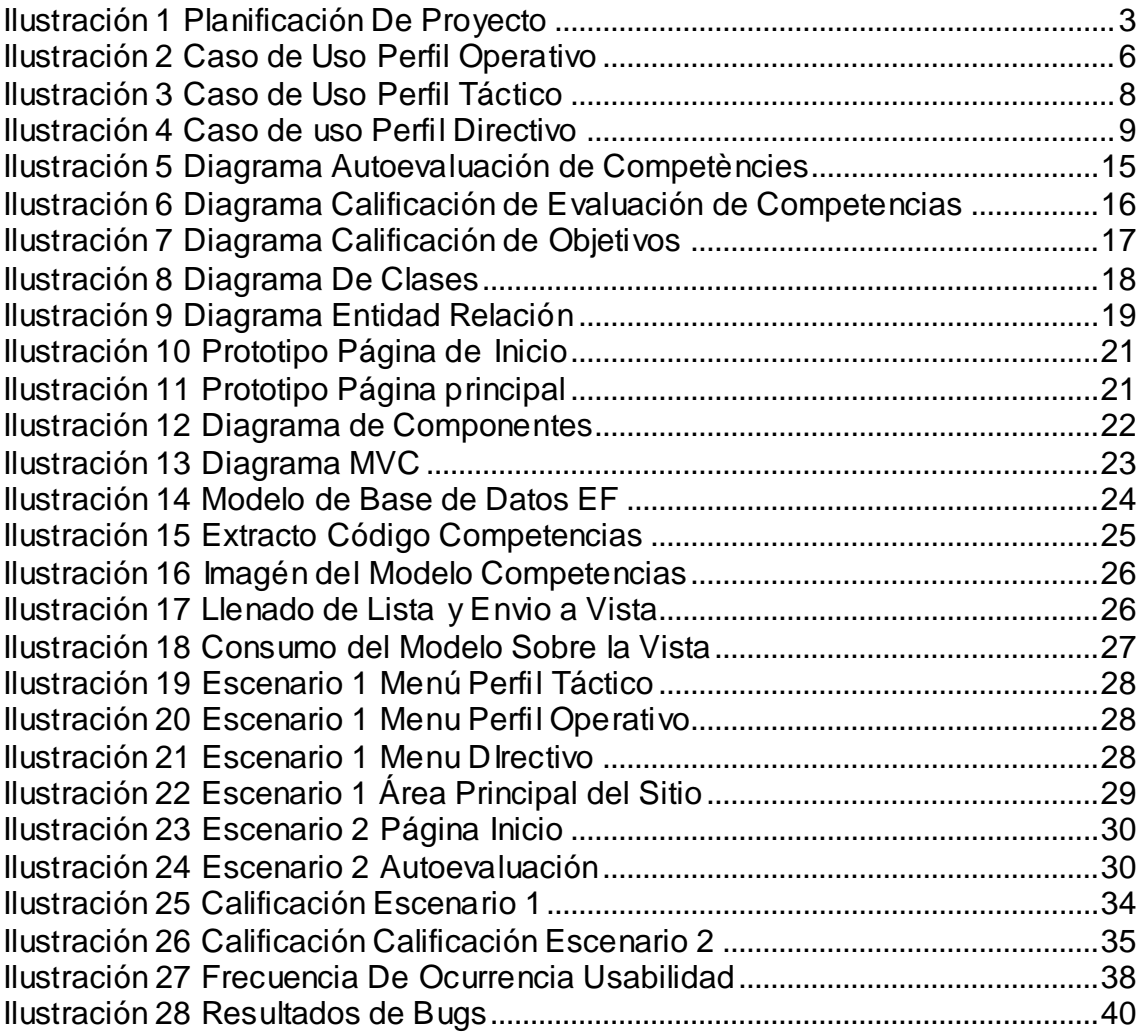

# <span id="page-6-0"></span>1.Introducción

# 1.1. Contexto y justificación del Trabajo

<span id="page-6-1"></span>En el mundo tan cambiante y competitivo de hoy en día en los diferentes tipos de industria, se hace necesario administrar y aumentar el desempeño de los empleados que hacen parte de las compañías a nivel mundial, con el fin que cada uno de ellos sean guiados hacia los objetivos mismos de la compañía.

De esta necesidad nace el evaluador de desempeño que le permite a las directivas de una compañía medir la competitividad de un empleado, mediante una evaluación y retroalimentación oportuna, buscando mejorar su rendimiento futuro, con el fin que los mismos empleados estén conscientes de sus progresos y de lo que falta hacer para lograr sus objetivos y cumplir con las competencias requeridas para el cargo que desempeñan.

Por lo anterior, es necesario que cada miembro de la compañía que lo implemente, crea que este es el camino para lograrlo y trabaje en ello, planteando competencias, responsabilidades y objetivos, concretos y cumplibles para cargos en los diferentes niveles de desempeño en la compañía, con el fin que puedan ser evaluados de una manera efectiva.

# 1.2. Objetivos del Trabajo

- <span id="page-6-2"></span> Realizar un evaluador de desempeño web amigable y concreto que pueda ser implementado fácilmente en una compañía, mediante intranet o sitio determinado.
- $\triangleright$  Plantear autoevaluación de competencias para nivel de desempeño operativo y táctico.
- Plantear el proceso de creación de objetivos para nivel táctico
- $\triangleright$  Plantear creación de responsabilidades personales para nivel operativo
- $\triangleright$  Plantear evaluación de competencias, objetivos y responsabilidades, a cargo de los niveles de desempeño directivos para los diferentes equipos de trabajo
- Plantear creación de planes de mejora o planes de acción cuando la calificación de competencias no alcance lo esperado.

 Obtener resultados por cada empleado, que permita a los directivos de la compañía, tener información concreta y medible con la cual se busque enfocar un plan de mejoramiento para cada uno de sus empleados.

# 1.3.Enfoque y método seguido

<span id="page-7-0"></span>Desarrollar un producto nuevo web, sobre Visual Studio .Net con tecnología MVC y lenguaje C#, en el cual los niveles de desempeño directivo evalúen competencias, objetivos y responsabilidades, de cada uno de sus colaboradores, teniendo como base el uso de una parametrización previa de competencias, según la necesidad de cada compañía en cada nivel Para lograr los objetivos es necesario contar con los insumos de parametrización de información de la compañía según su operación, teniendo en cuenta como mínimo, diferentes niveles de desempeño, categorías según niveles y competencias por cada categoría, que permita que la operatividad de la aplicación cumpla con su objetivo, así mismo, se considera que para la realización del proyecto se podrá implementar una metodología en cascada por cada entrega.

# 1.4.Planificación del Trabajo

### <span id="page-7-1"></span>Recursos

Los recursos que harán parte de este proyecto estarán determinados en recurso humano y recurso tecnológico.

# 1.4.1 Recurso Humano

El recurso humano estará limitado a una persona, la cual estará a cargo de realizar todas las etapas del proyecto, así como también la documentación necesaria al respecto, hasta finalizar todas las entregas.

#### 1.4.2 Recurso Tecnológico

En cuanto al recurso tecnológico se contará con un ordenador de capacidad media para realizar el producto, que contenga los programas requeridos para el desarrollo, los cuales son Visual Studio .Net, SQL 2016, ambos de licencias gratuitas y que se usaran durante todo el proyecto hasta su finalización.

#### 1.4.3 Requisitos Funcionales

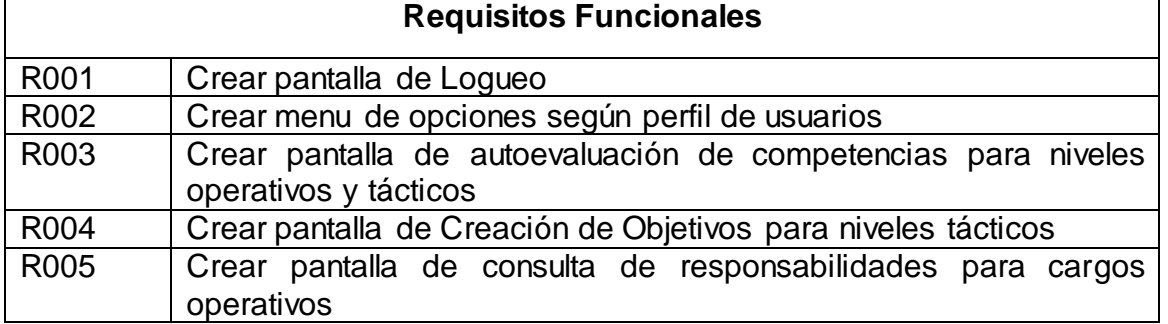

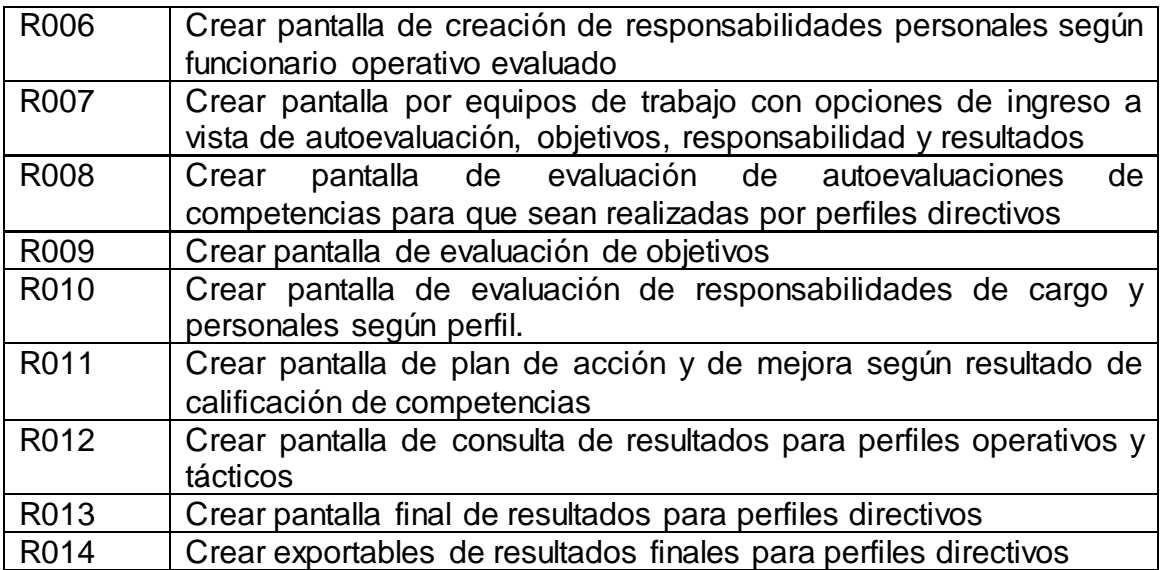

# 1.4.4 Requisitos no funcionales

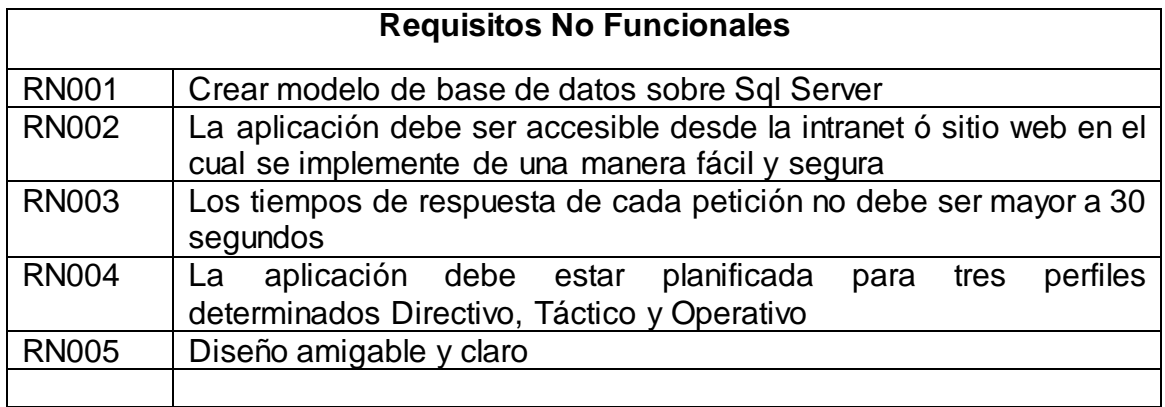

1.4.5 Detalle de planificación Gant

# **Ilustración 1 Planificación De Proyecto**

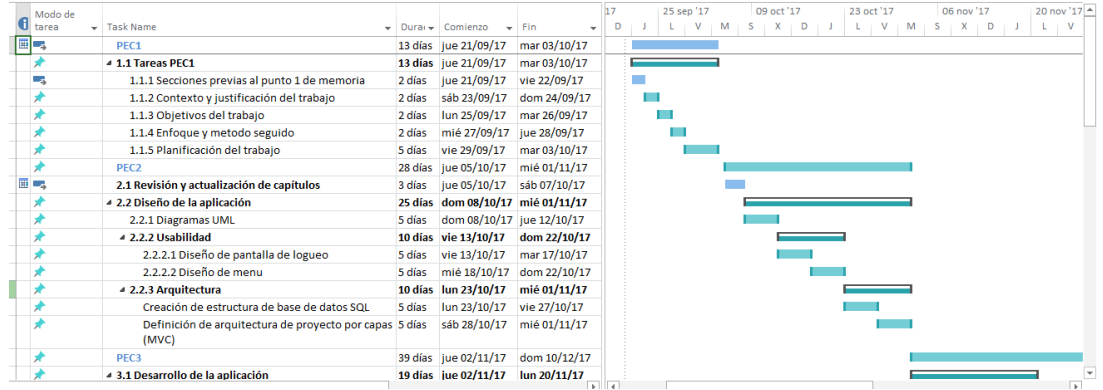

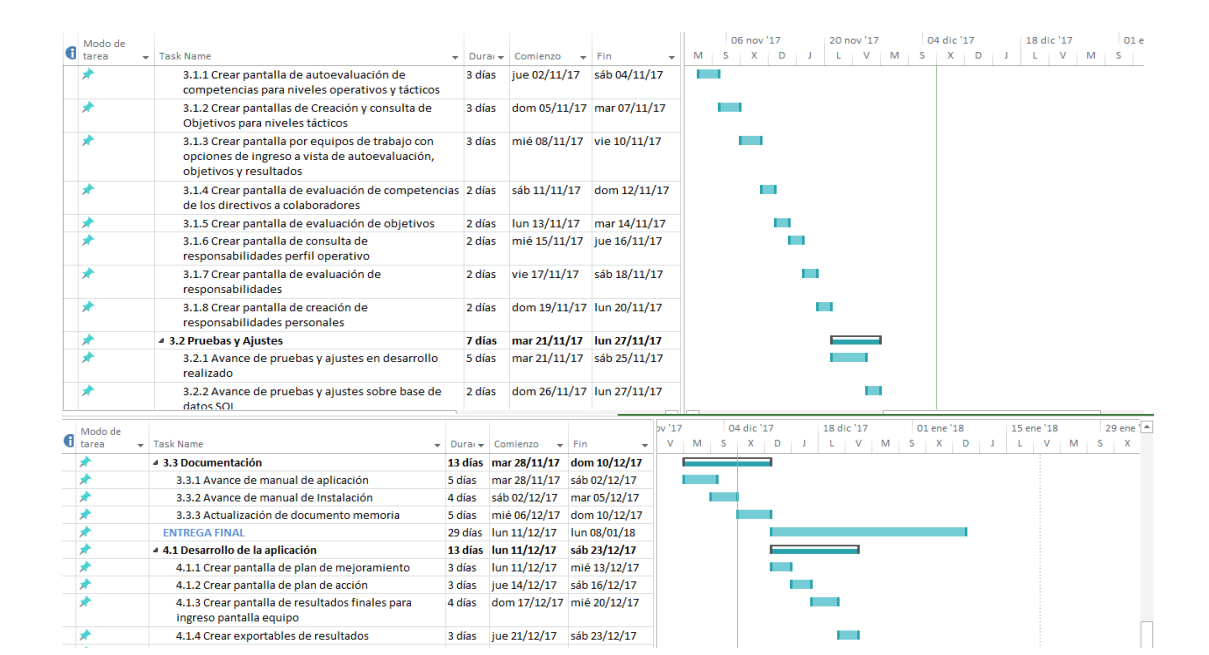

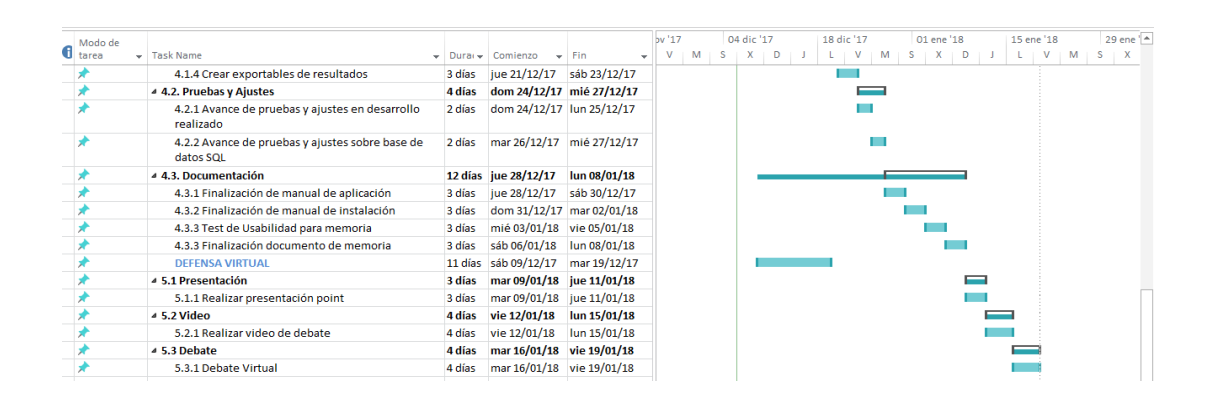

# <span id="page-9-0"></span>1.5Producto obtenido

La aplicación permitirá que las compañías obtengan resultados concretos, acerca de gestiones de desempeño, basándose en la autoevaluación y evaluación de competencias, así como también, evaluación de responsabilidades y objetivos, para los diferentes perfiles establecidos para tal fin.

El principal producto obtenido es el evaluador de desempeño web, que posee en sus funcionalidades principales:

- Autoevaluación de competencias
- Consulta de Objetivos
- Consulta de responsabilidades por cargo
- Evaluación de competencias
- Evaluación de Objetivos
- Creación de objetivos
- Creación de responsabilidades personales
- Consulta de resultados

<span id="page-10-0"></span>1.6 Estructura de contenido de capítulos

Capítulo 1.

En este capítulo se puede ver la justificación del trabajo, los objetivos, la planificación, los requerimientos funcionales y no funcionales, así como también el resumen de productos obtenidos

Capítulo 2.

En este capítulo se puede ver los casos de uso, diagrama de actividades, diagrama de clases, diagrama entidad relación, usabilidad centrada en el usuario, prototipo, arquitectura, diagrama de componentes, desarrollo, extracto de código fuente, la seguridad, análisis heurístico para determinar la usabilidad.

Capítulo 3

En este capítulo estarán contenidas las conclusiones finales del proyecto, así como también, lo que se podría esperar del mismo en el futuro.

Capítulo 4 Glosario

Capítulo 5 Bibliografía

Capítulo 6 Anexos

# <span id="page-11-0"></span>2 Descripción del proyecto

# <span id="page-11-1"></span>2.1 Diseño de la aplicación

<span id="page-11-2"></span>2.1.1 Diagramas UML

Casos de Uso

#### **Ilustración 2 Caso de Uso Perfil Operativo**

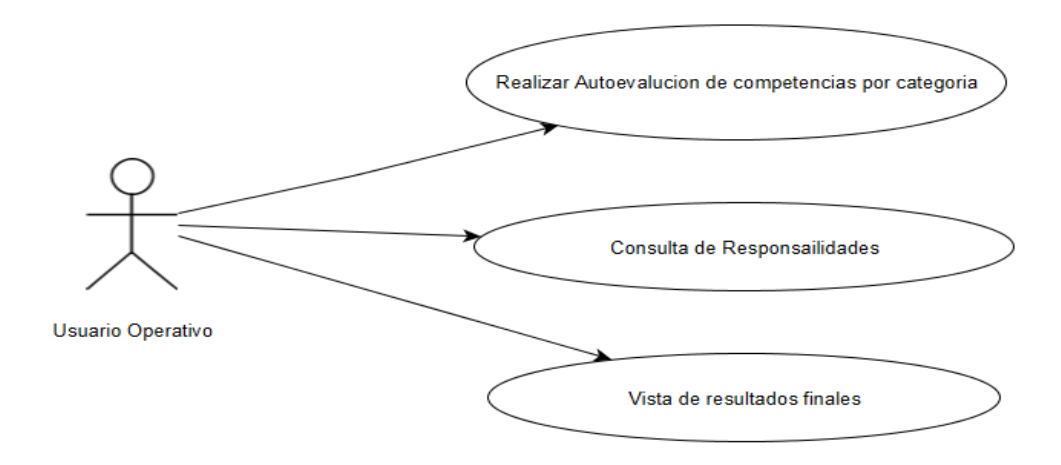

#### **Especificación Casos de uso Perfil Operativo**

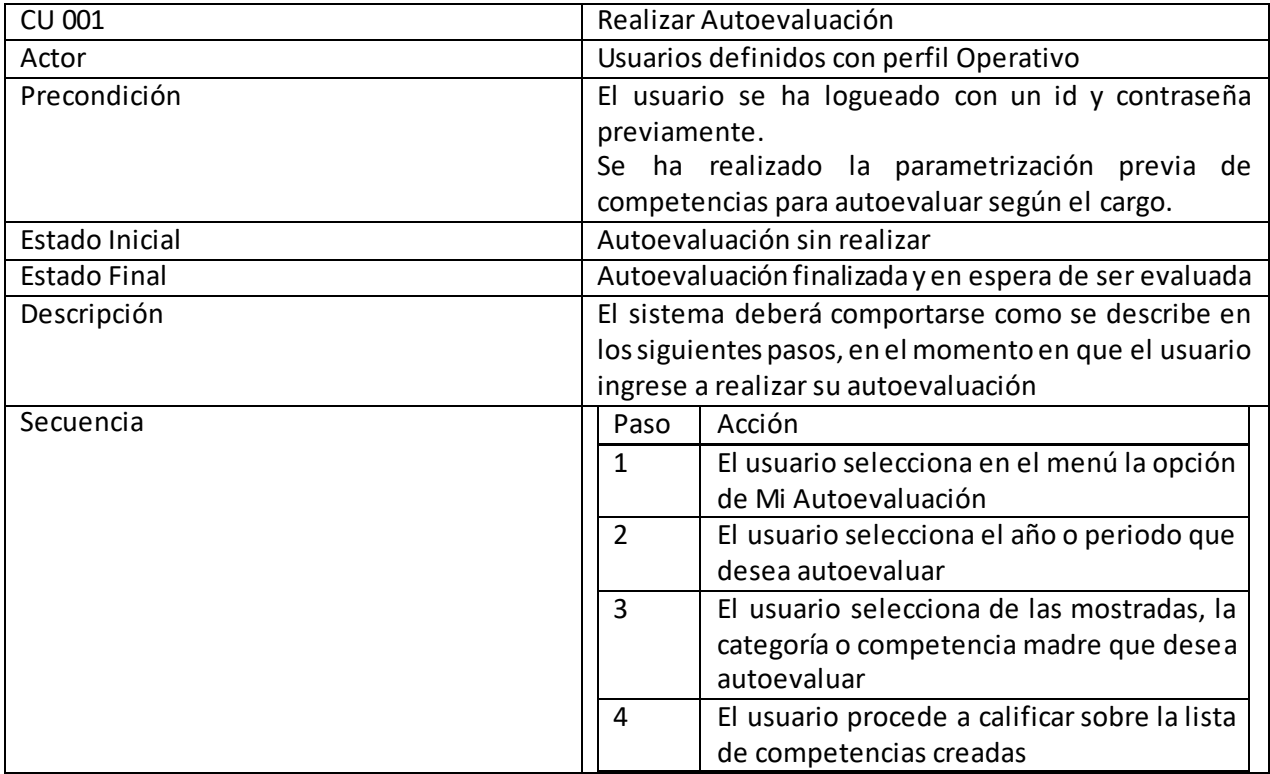

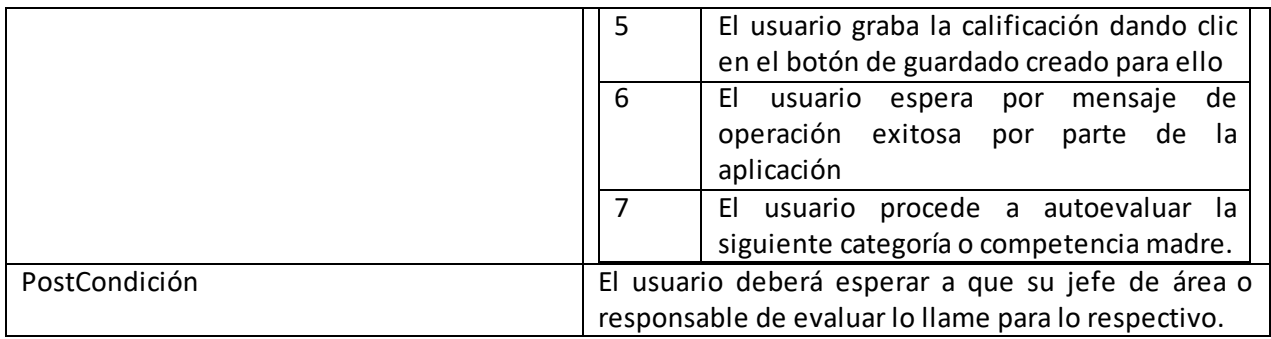

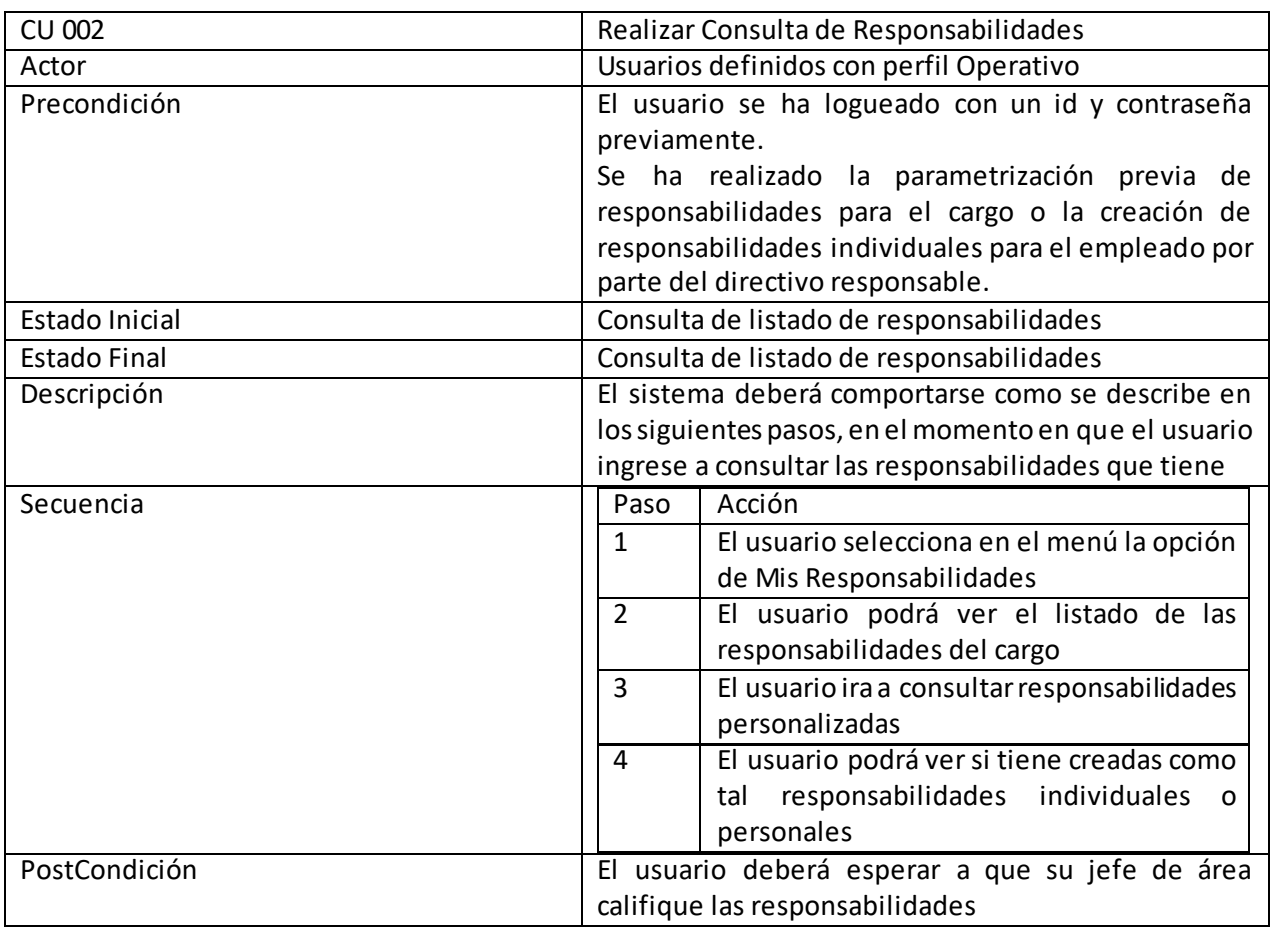

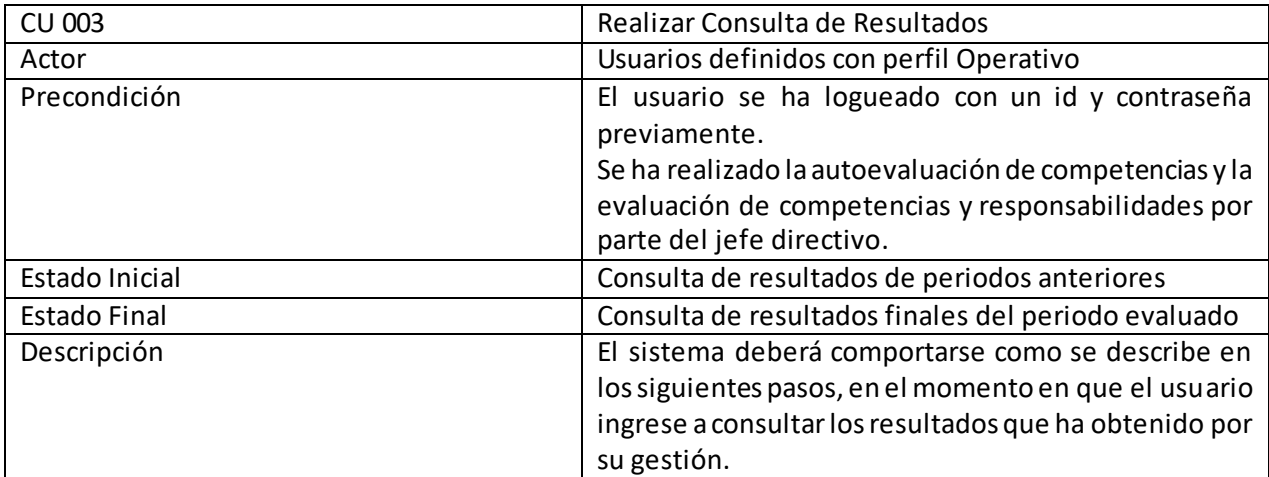

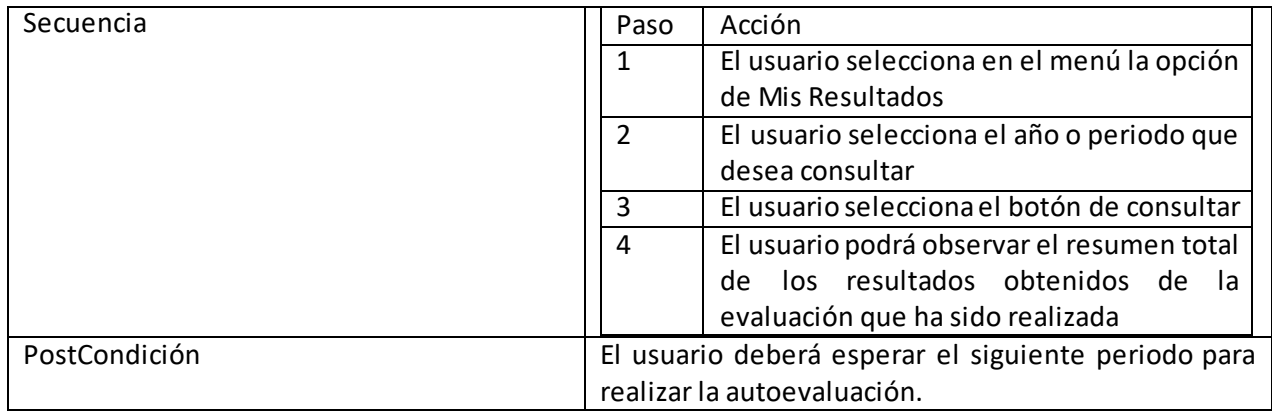

#### **Ilustración 3 Caso de Uso Perfil Táctico**

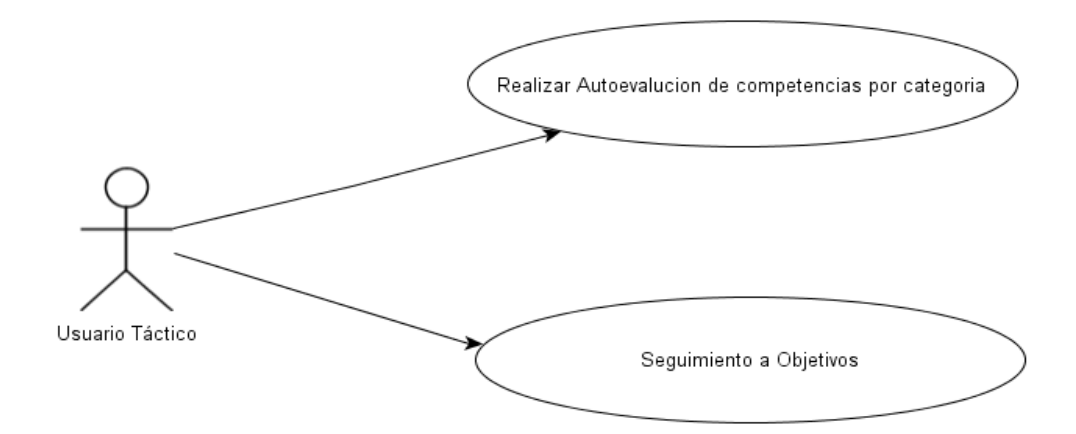

# **Especificación Casos de uso Perfil Táctico**

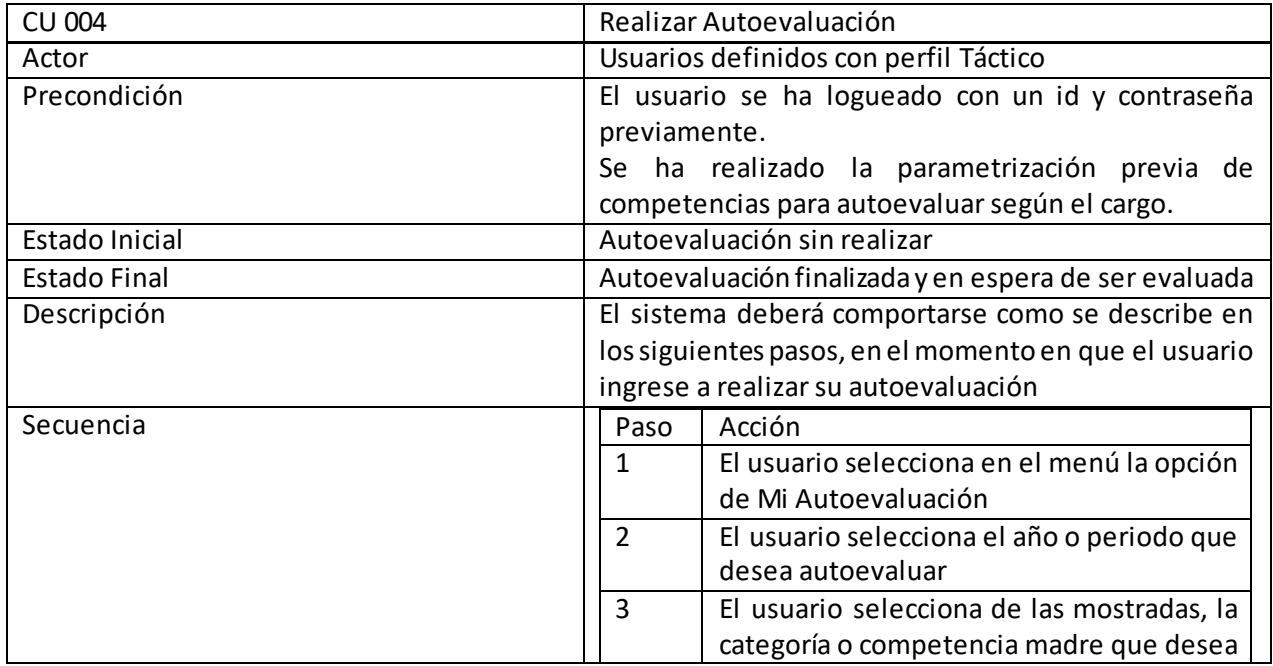

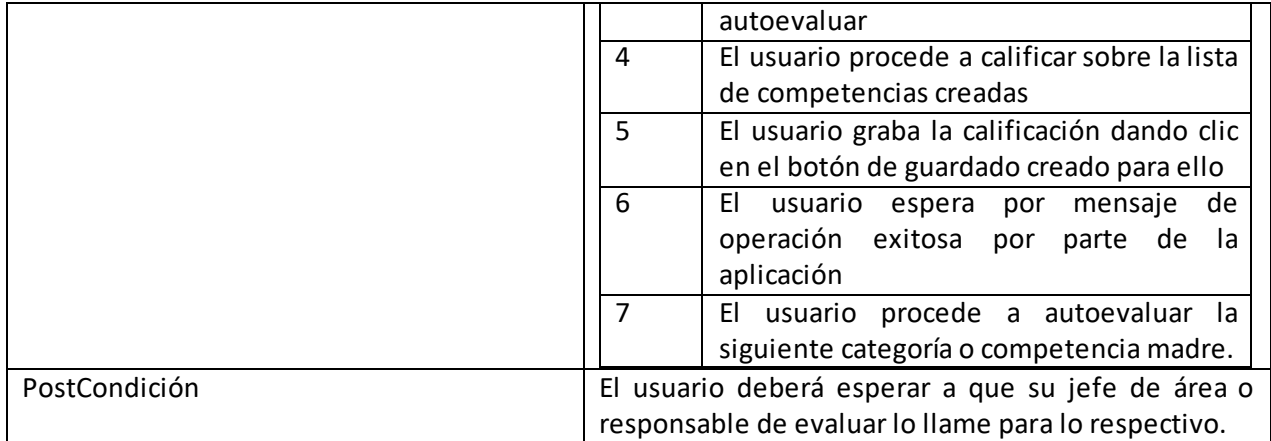

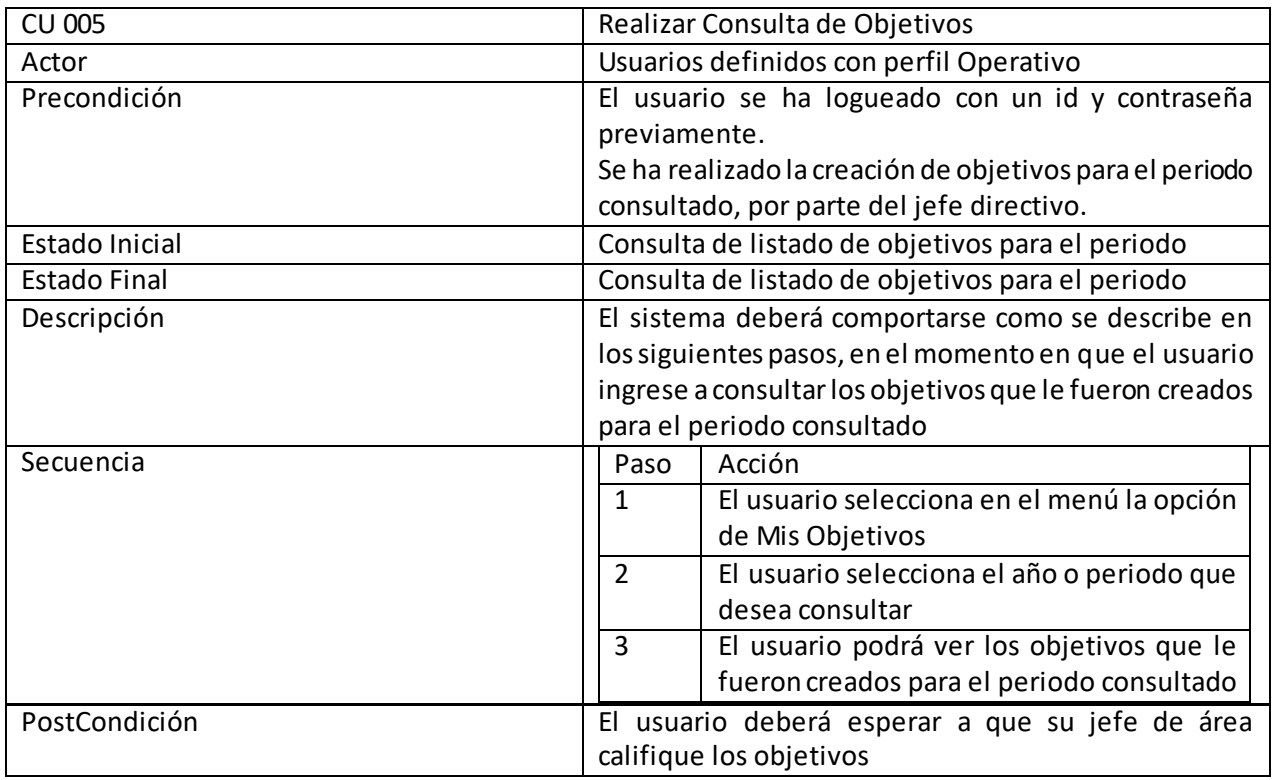

**Ilustración 4 Caso de uso Perfil Directivo**

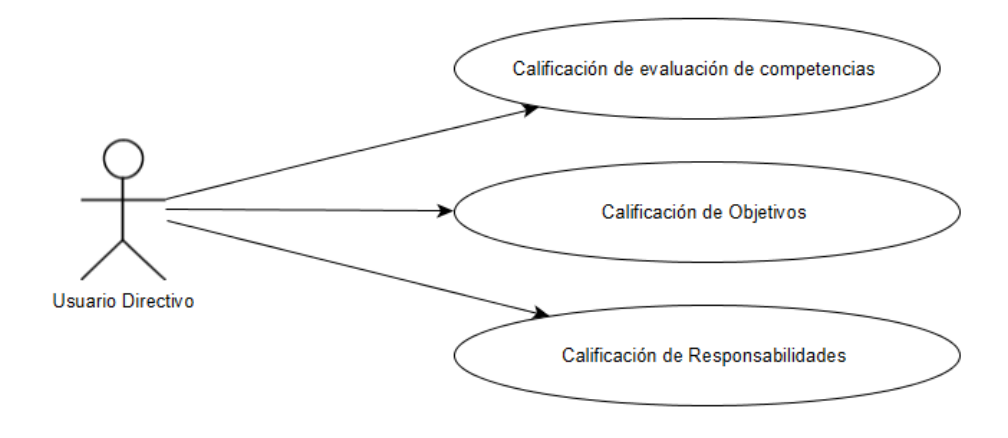

# **Especificación Casos de Uso Perfil Directivo**

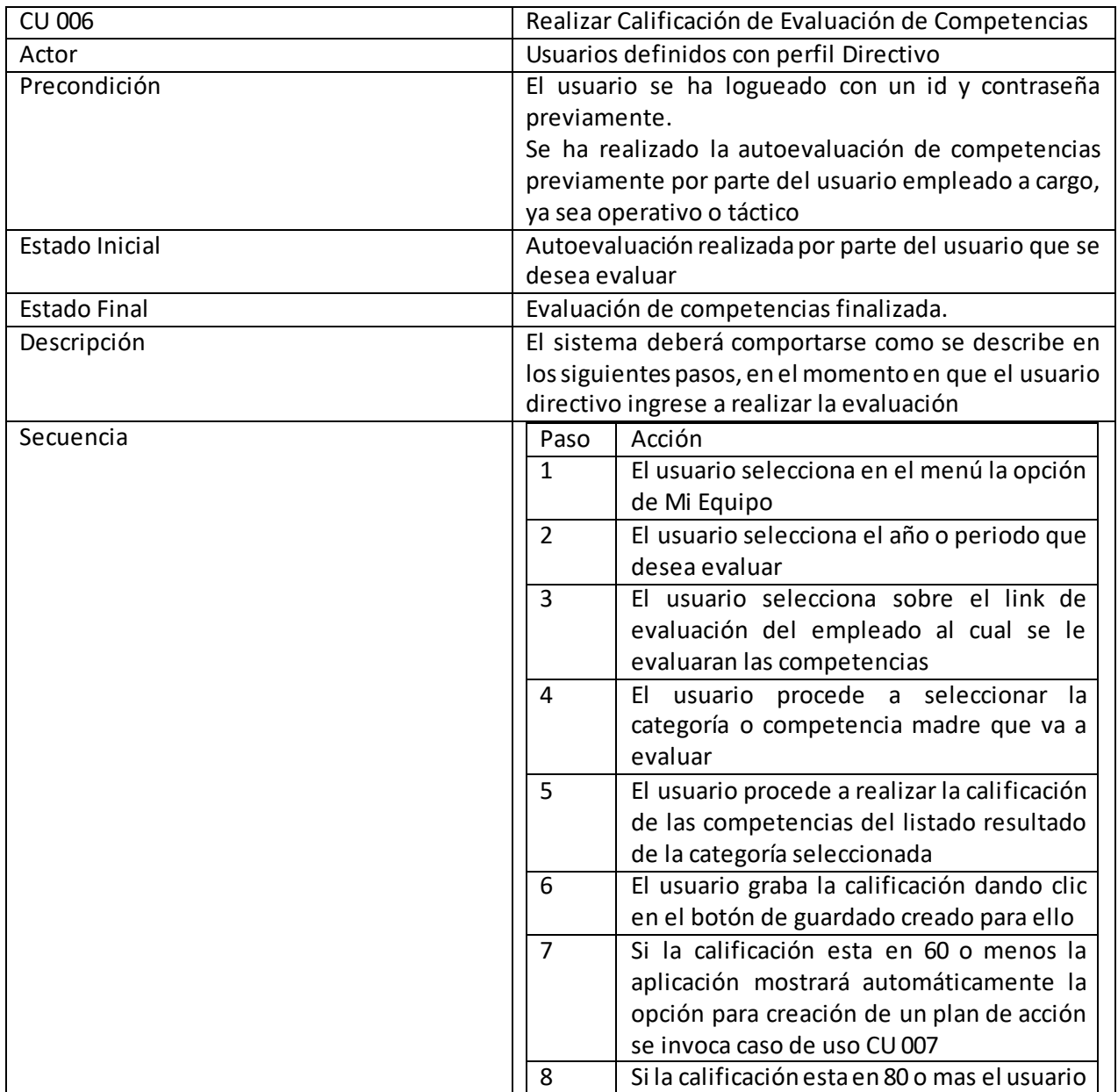

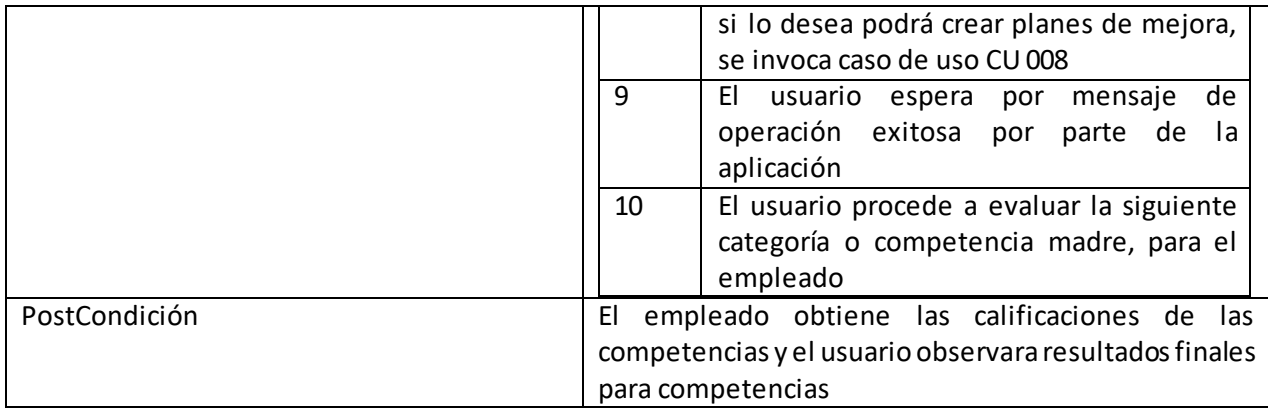

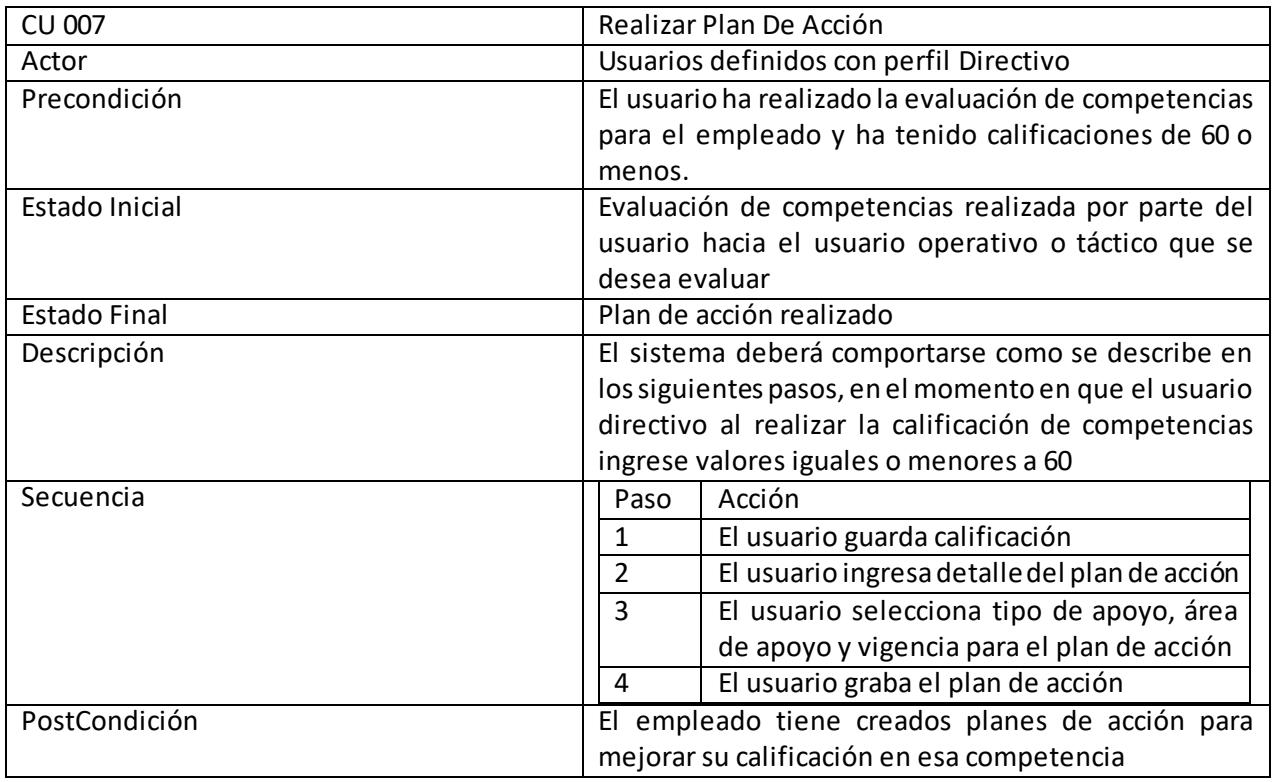

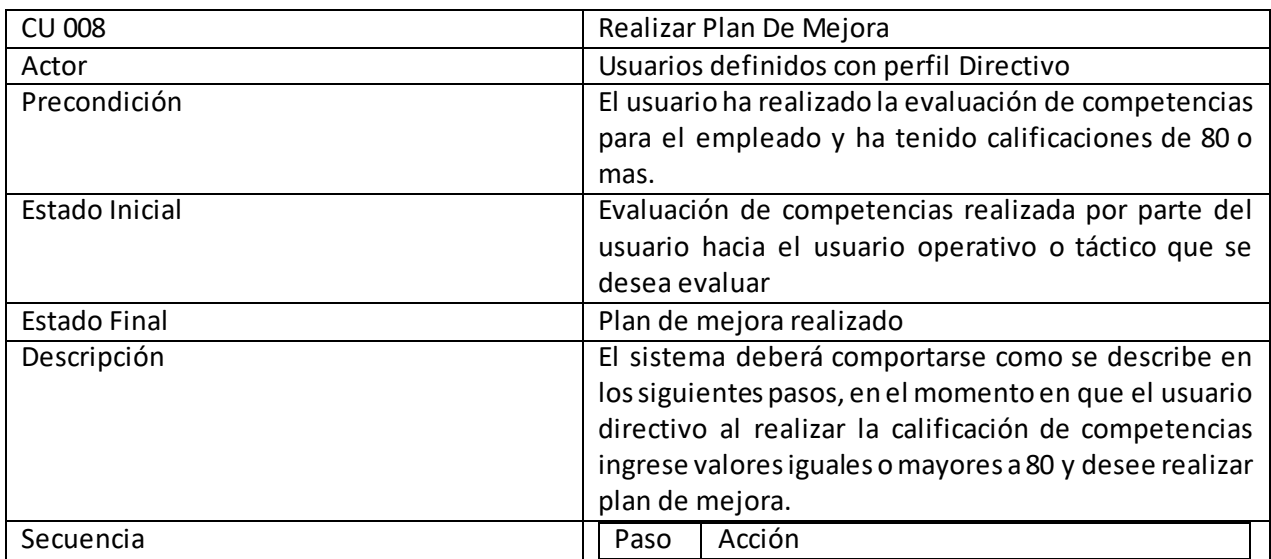

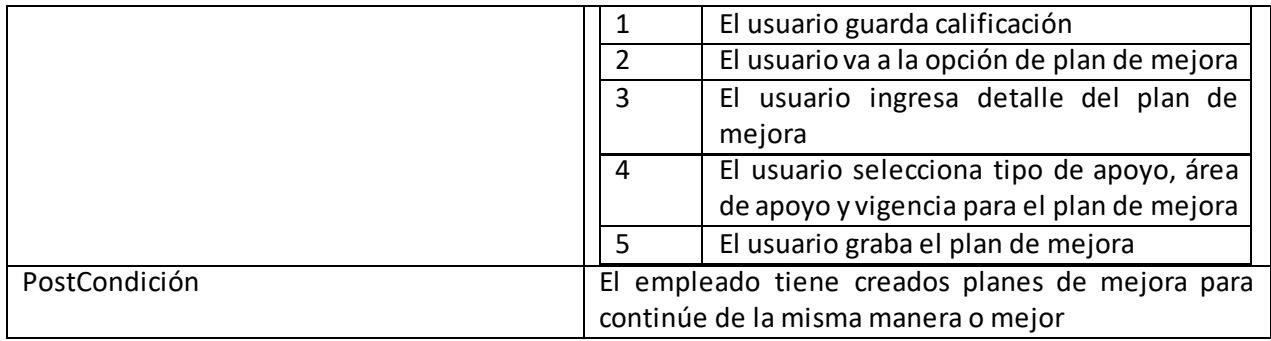

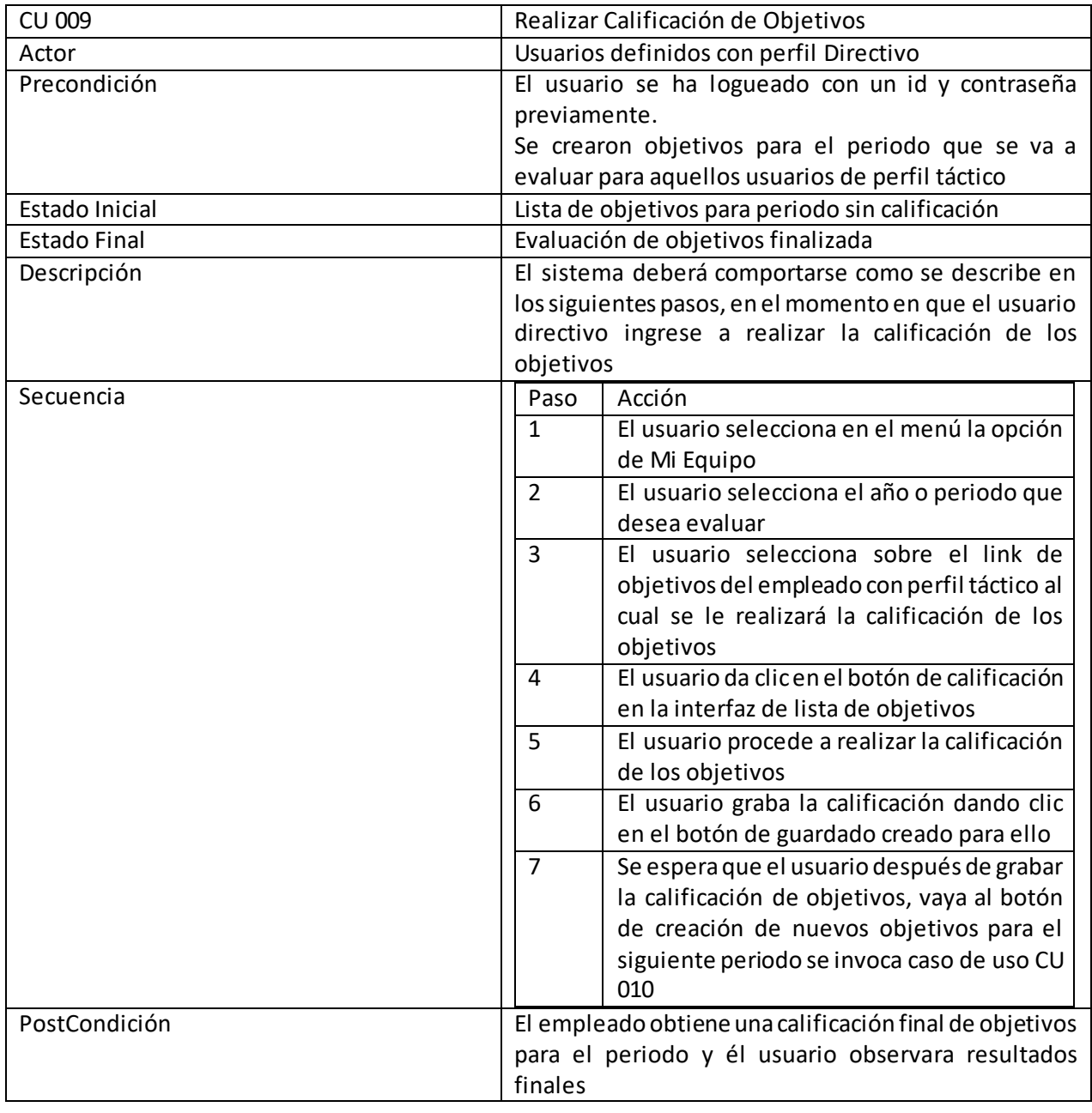

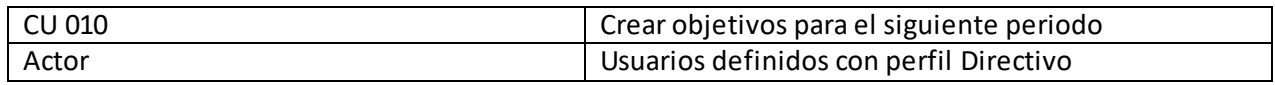

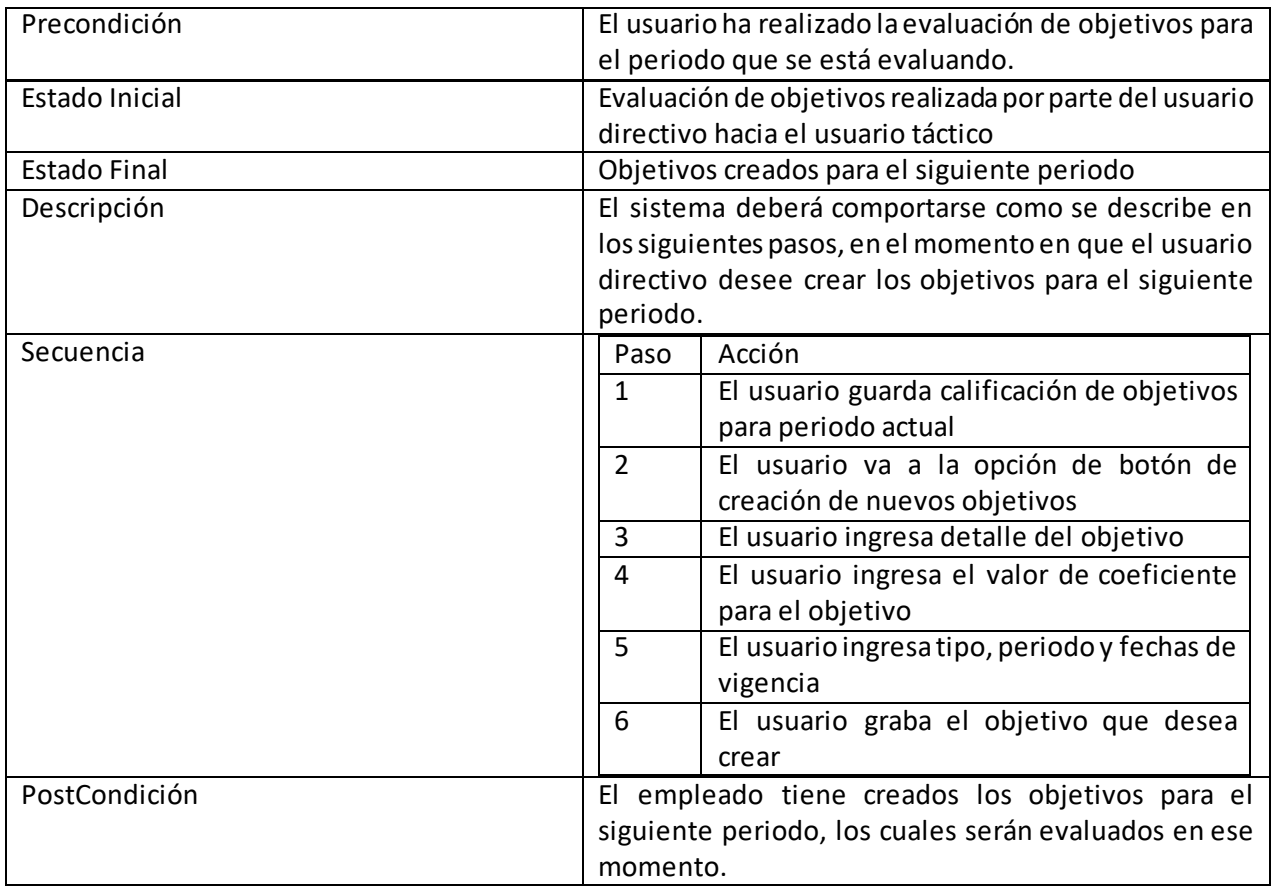

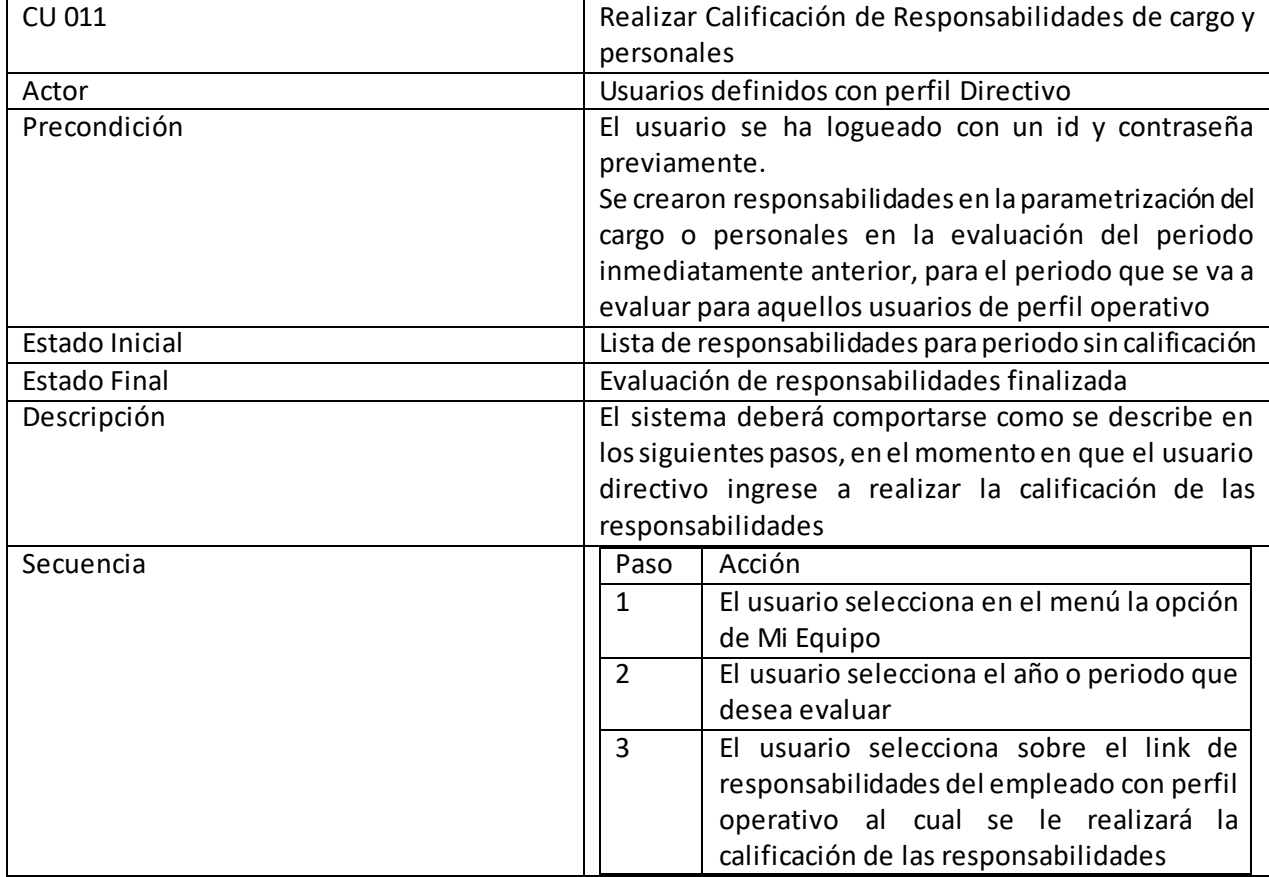

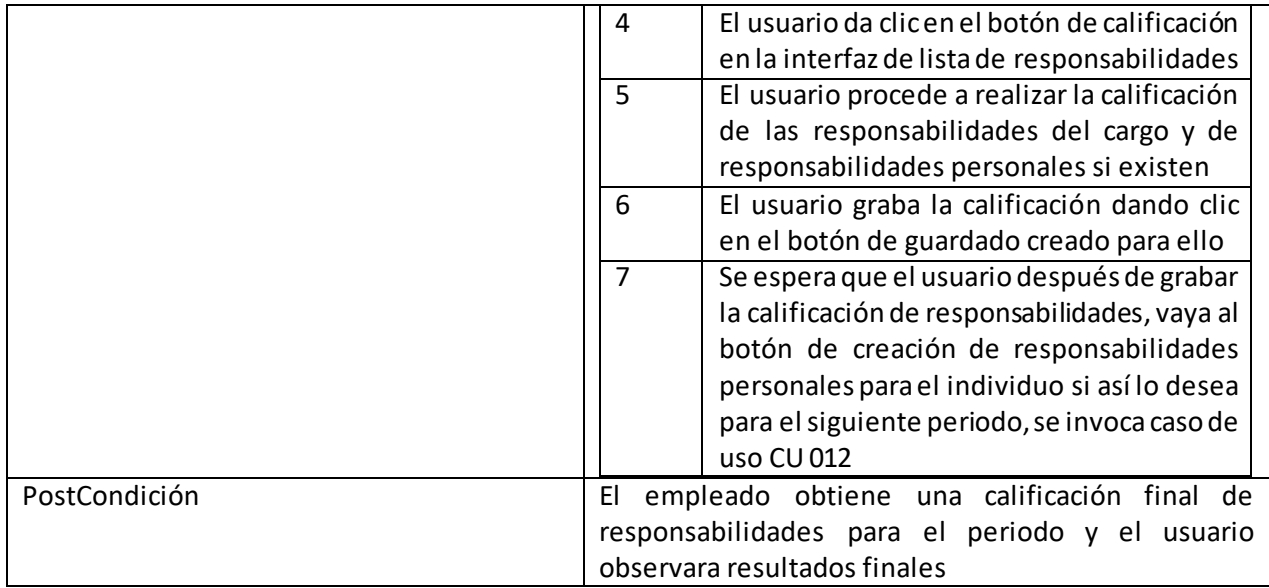

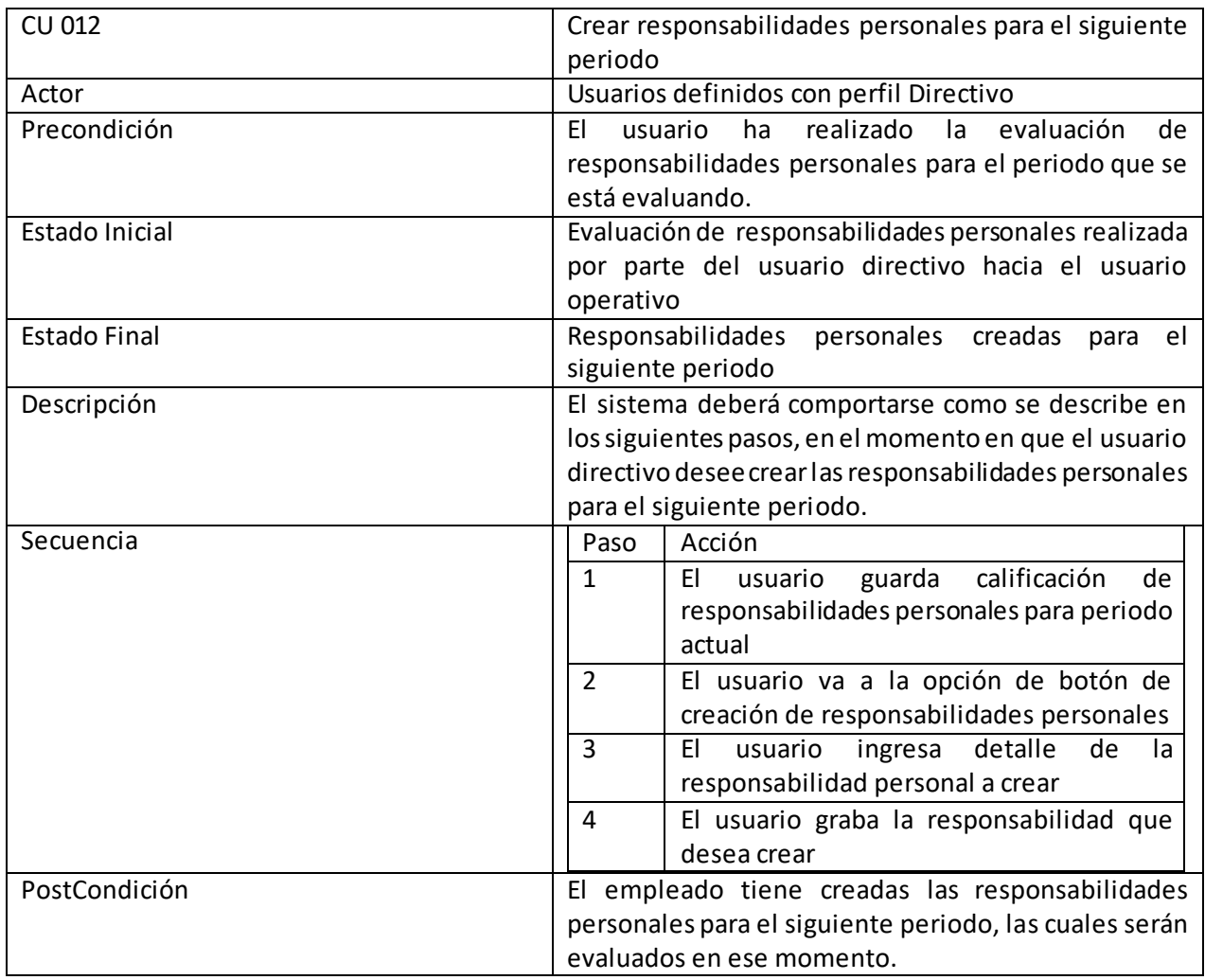

# Diagramas de Actividades

Usuario Operativo y Táctico Autoevaluación de competencias por categorias

#### **Ilustración 5 Diagrama Autoevaluación de Competències**

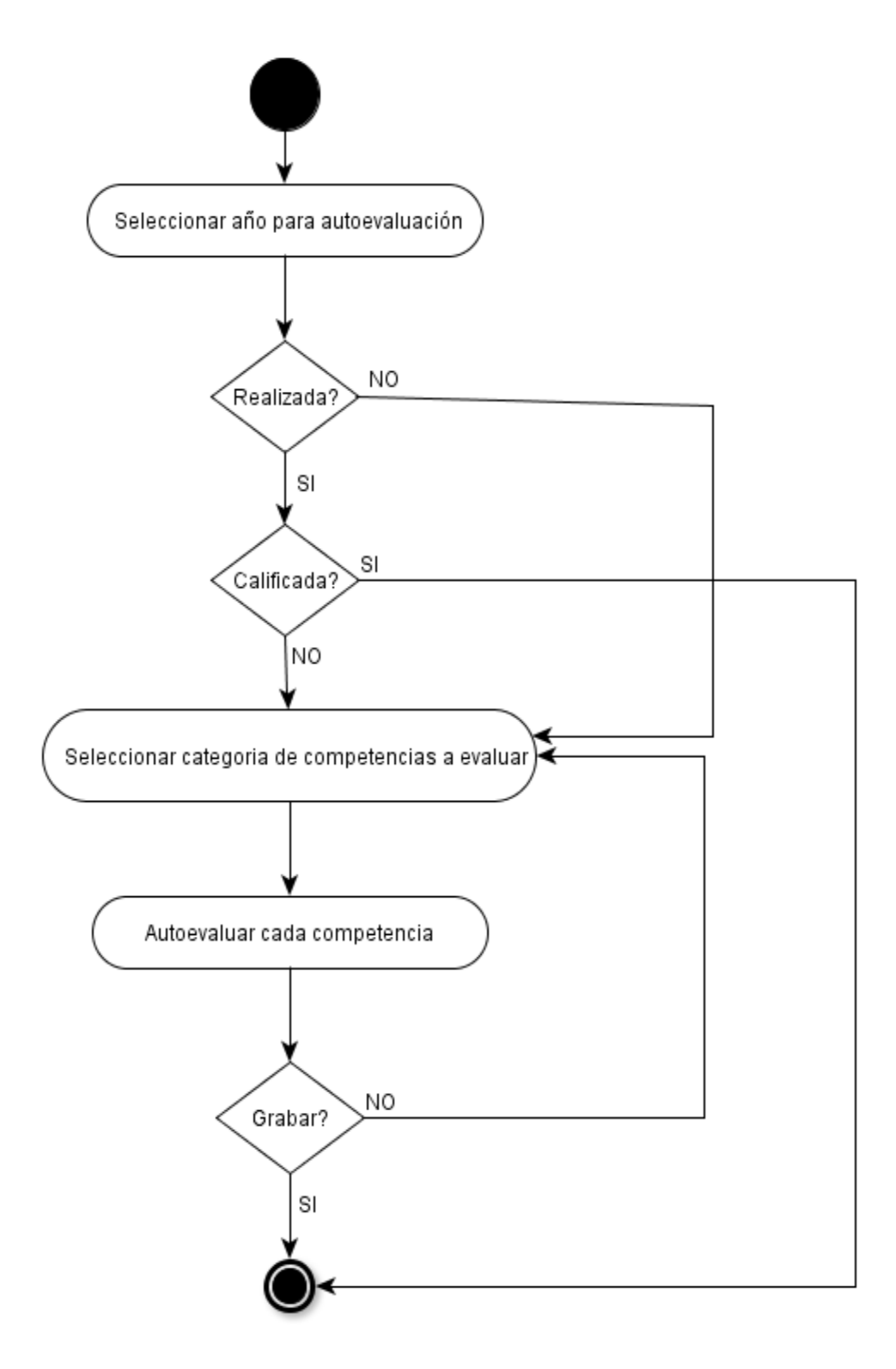

Usuario Directivo Calificación de evaluación de competencias

#### **Ilustración 6 Diagrama Calificación de Evaluación de Competencias**

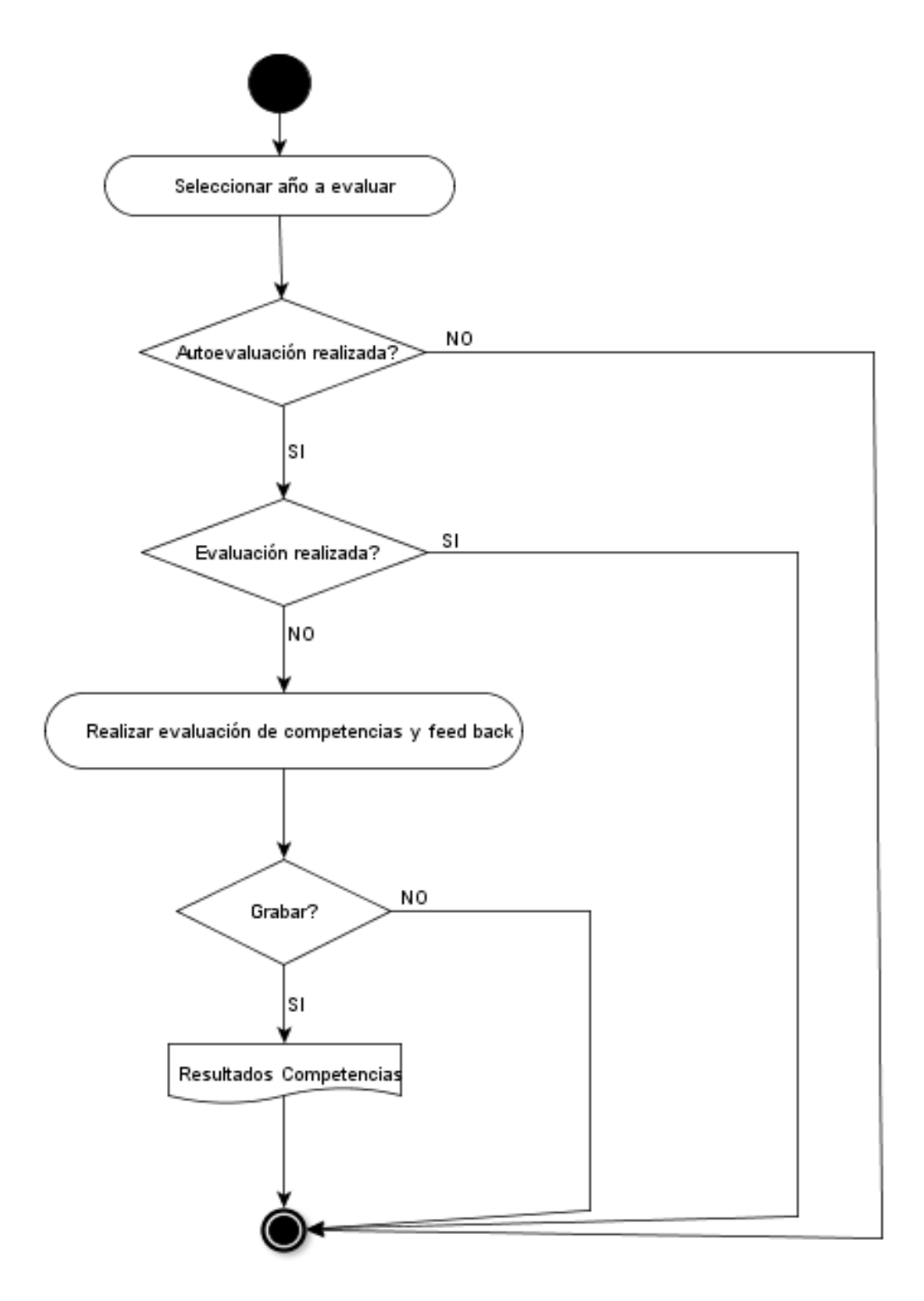

Usuario Directivo Calificación de Objetivos

**Ilustración 7 Diagrama Calificación de Objetivos**

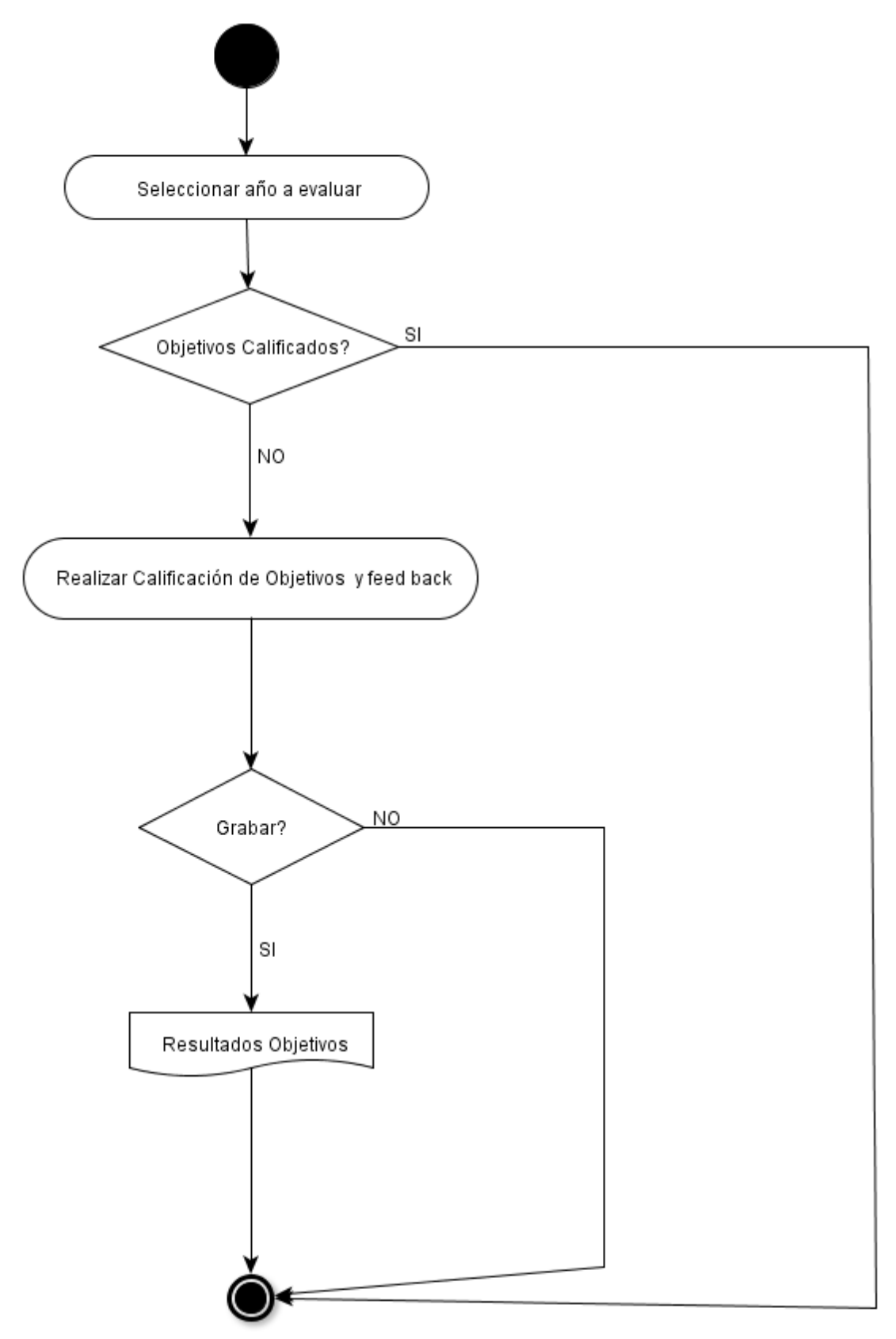

### Diagrama De Clases

#### **Ilustración 8 Diagrama De Clases**

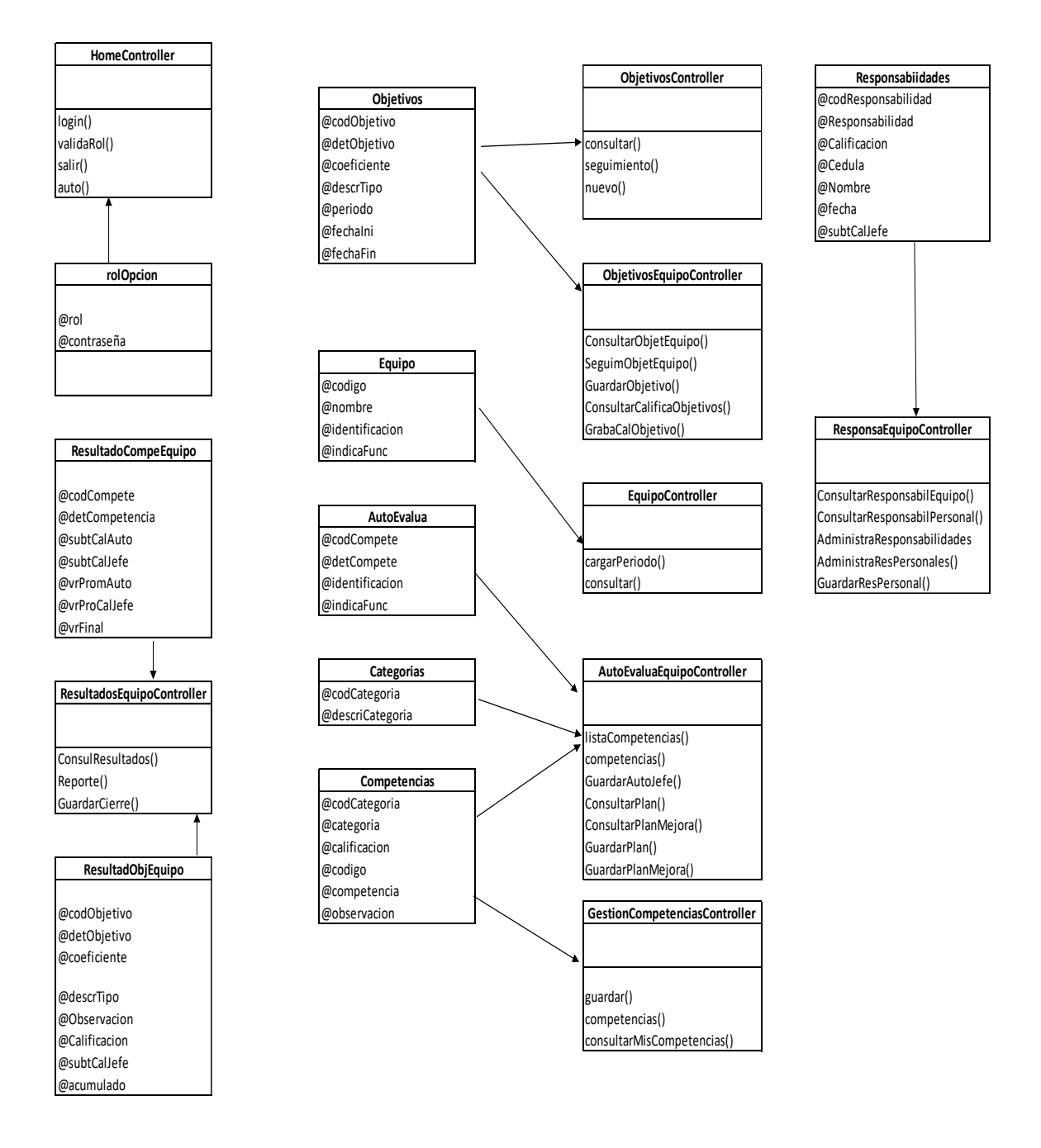

#### Diagrama Entidad Relación

#### **Ilustración 9 Diagrama Entidad Relación**

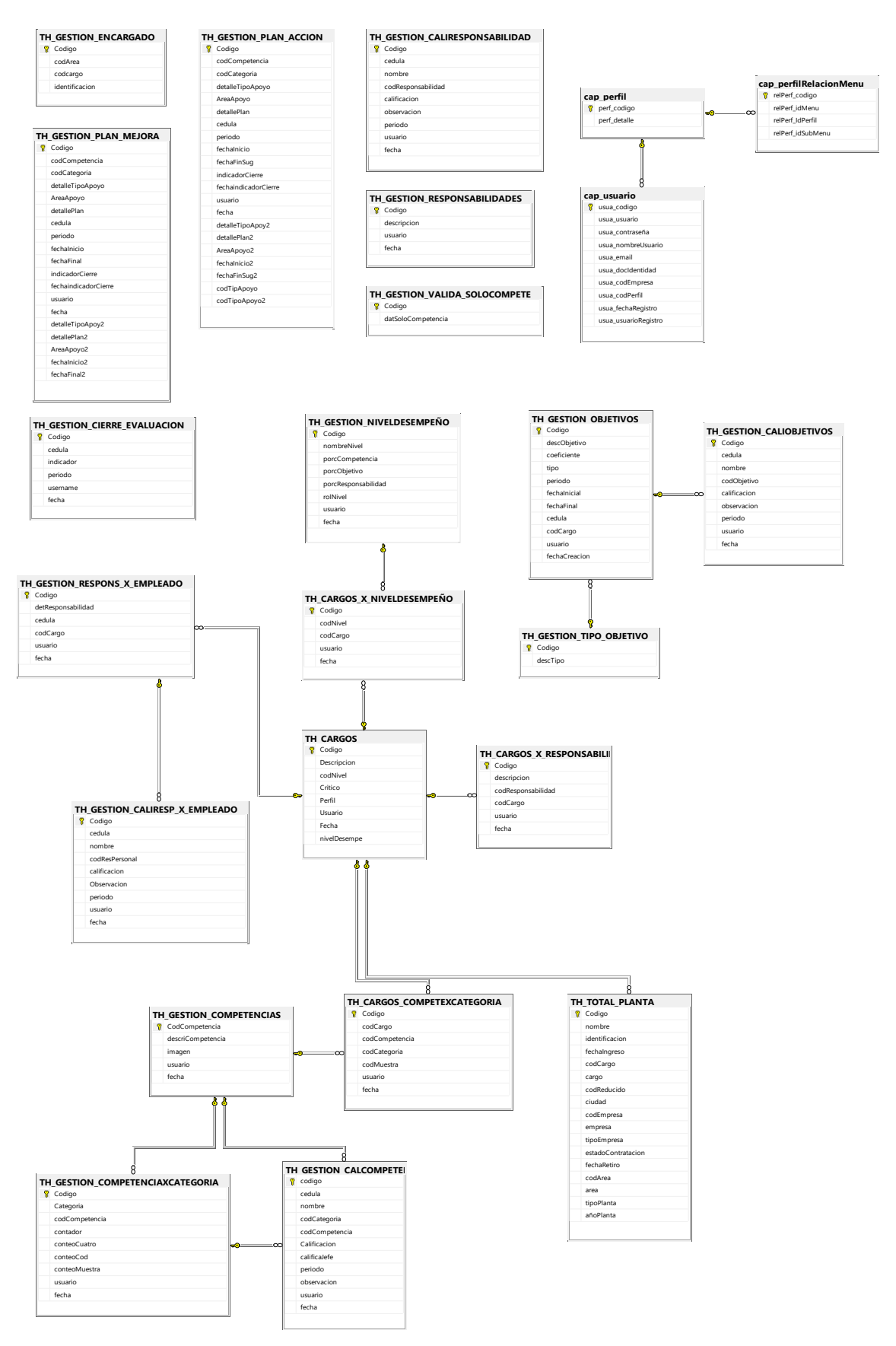

# <span id="page-25-0"></span>2.1.2 Usabilidad/UX (DCU)

La usabilidad tiene que ver directamente con la facilidad con la que los usuarios interactúan con una aplicación, con el fin de lograr un resultado especifico, por tanto a continuación detallaremos varios puntos de nuestra aplicación con respecto al término de Usabilidad.

# **Perfil de Usuario**

Para efectuar un modelado del usuario conforme a la necesidad requerida, debemos entender hacia qué audiencia ira dirigida la aplicación web que vamos a realizar, para ello, es necesario establecer que nuestra aplicación espera ser usada en un ámbito laboral en el que la compañía que implemente la misma, deberá parametrizar el perfil del usuario según la categorización de cargos que tenga en la compañía, así pues, los cargos que se consideren operativos, tendrán asignado el perfil de operativos, aquellos cargos que se consideran de importancia para el gestionamiento de la empresa, tendrán un perfil táctico dentro de la aplicación y por último los cargos directivos, es decir aquellos jefes de departamentos tendrán asignados el perfil directivo.

Por lo anterior, la aplicación debe estar en la capacidad de mostrar el menú al usuario según su perfil, con las opciones distribuidas de la siguiente manera

Perfil Operativo: Mi Autoevaluación, Mis Responsabilidades, Mis resultados, Salir Perfil Táctico: Mi Autoevaluación, Mis Objetivos, Mis resultados, Salir Perfil Directivo: Mi Equipo, Salir

Por otro lado, el usuario no requerirá de mayor conocimiento en tecnología para operar la aplicación, esta debe estar diseñada para que cualquier tipo de usuario pueda hacer uso de ella sin inconveniente y teniendo en cuenta previa capacitación del uso de la misma

Más adelante en la sección de test, se han elegido dos escenarios, con el fin, de evaluar la usabilidad de la aplicación, este test estará basado en un análisis heurístico.

#### Prototipos

Con el fin de plantear nuestro prototipo, hemos empezado a trabajarlo sobre editor HTML, en la vista que usaremos dentro de nuestro proyecto y sobre el cual se podrán hacer ajustes y mejoras, así mismo, hemos planteado un prototipo Lo-Fi, con el fin, que este prototipo se acerque bastante al producto final, garantizando que cumplirá con el objetivo planteado.

A continuación podemos ver un prototipo de diseño posible, el cual está centrado hacia el usuario, buscando que tenga un lenguaje claro y que sea conciso para el usuario.

#### **Ilustración 10 Prototipo Página de Inicio**

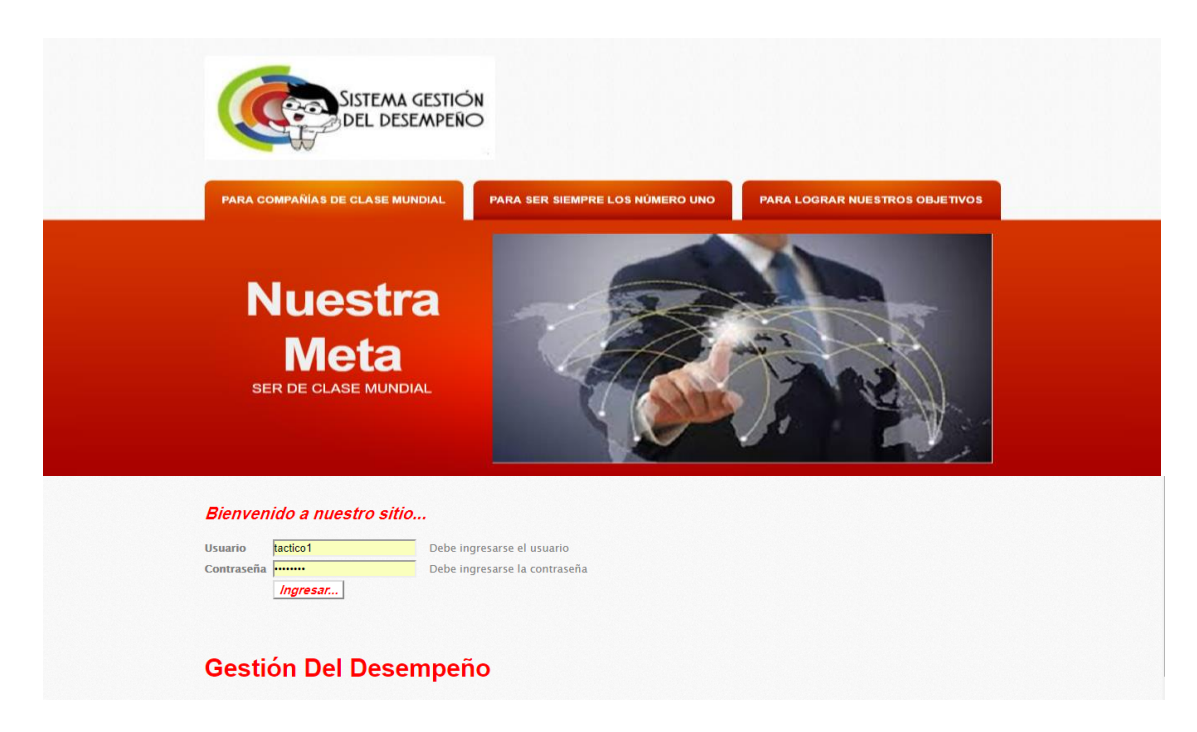

Después de ingresar el usuario y contraseña respectiva, el sistema validara y abrirá las opciones del sitio, según sea el caso así:

**Ilustración 11 Prototipo Página principal**

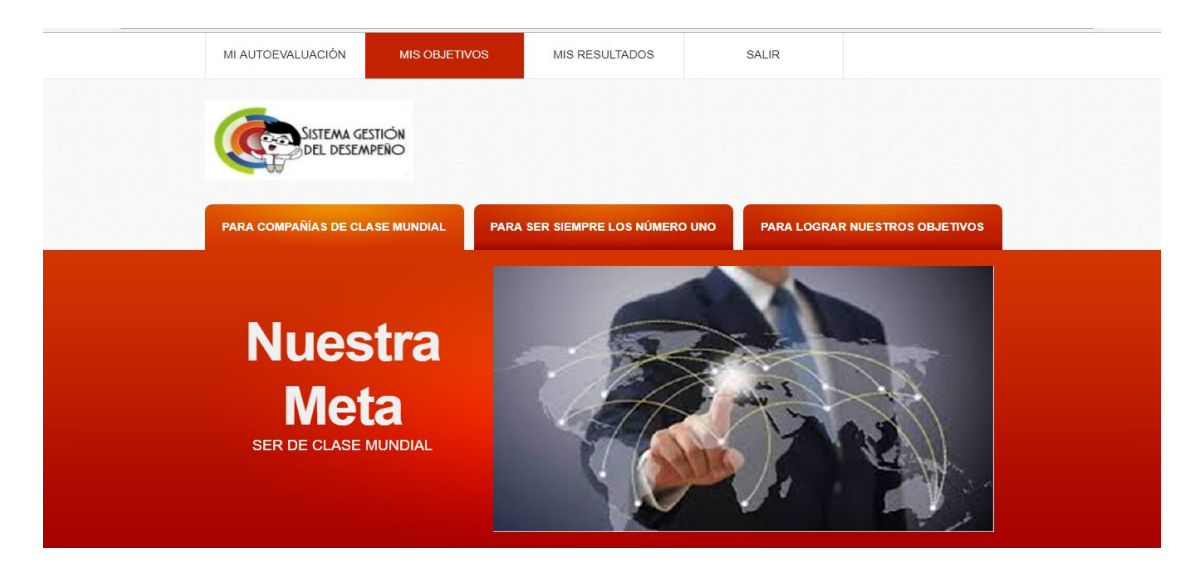

Bienvenido a nuestro sitio...

#### **Gestión Del Desempeño**

Este sitio ha sido creado para que las compañías conozcan mucho más a sus colaboradores. La evaluación del desemp es un proceso clave en la gestión individual y de los diferentes equipos de trabajo en el mundo, permite orientar los planes de trabajo de cada empleado con base en los retos del area y de la compañía, adicionalmente, facilita la valoración objetiva y sistematica del desempeño de las personas a cargo y a partir de estos implementar planes de mejoramiento continuo, que permitan garantizar el posicionamiento de la empresa como la compañía mas importante en su negocio a nivel nacional y porque no a nivel mundial.

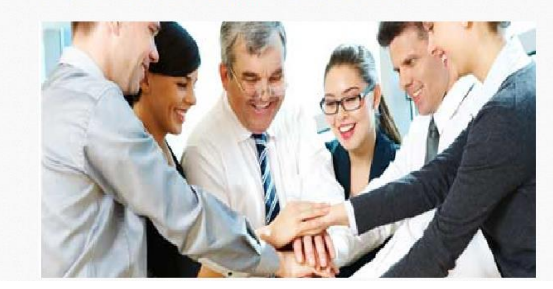

Para cualquier compañía en el mundo, el activo más importante debe ser su Talento Humano y por ello se debe<br>trabajar a favor de su crecimiento formativo aproyando a su persoal en capacitaciones continuas acerca de los temas mas relevantes de la operación de la empresa, así mismo, el buen trato y la calidad humana, deben ser pilares fundamentales para hacer las compañías mas estables y confiables para laborar.

Como se puede observar, el usuario podrá ver el menu en la parte superior, ya que es lo que mas le interesara una vez ingrese al aplicativo y si desea leer alguna información detallada, lo podrá realizar en la parte inferior de la página, a medida que el usuario ingrese a las opciones planteadas según su perfil, se espera que debajo del menu quede el formulario solicitado, asi siempre podrá acceder a la opción del menu que desee desde cualquier parte del aplicativo, teniendo en cuenta que, la parte inicial de la presentación del sitio ya no se vera en los formularios mostrados para cada opción del menu.

<span id="page-27-0"></span>2.2 Arquitectura Diagrama de Componentes

#### **Ilustración 12 Diagrama de Componentes**

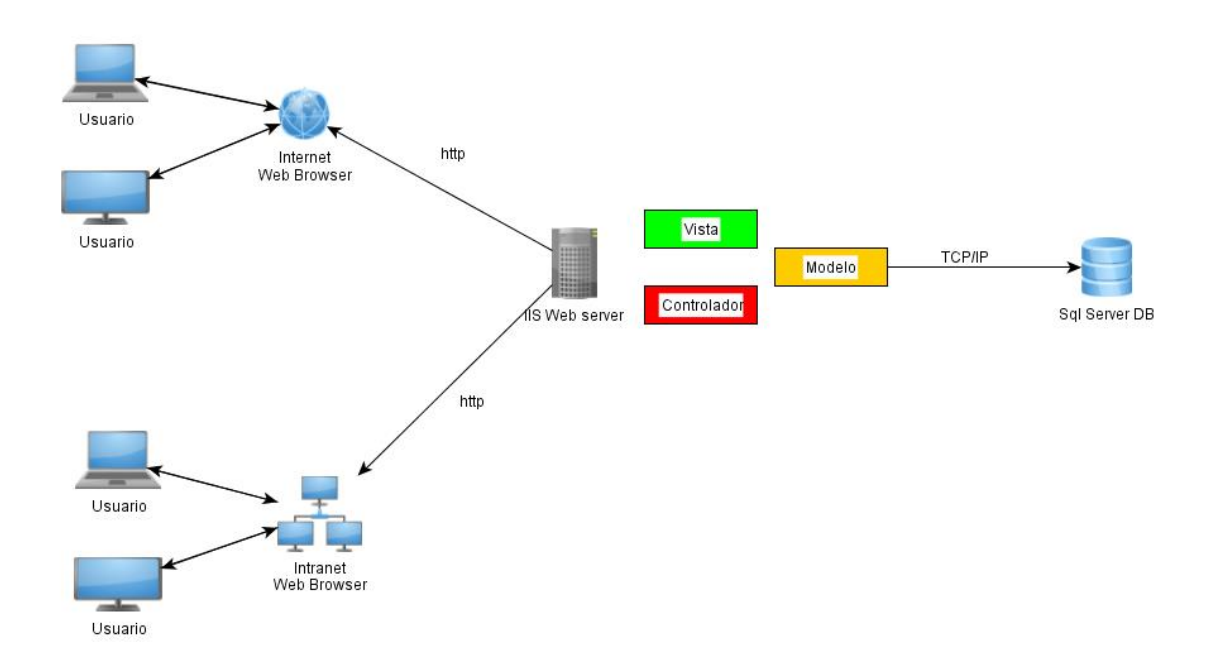

La arquitectura del proyecto para la evaluación de desempeño, será de tipo cliente servidor. La red cliente servidor funciona como una red de comunicación en la cual los usuarios se conectan a un servidor, que a su vez tendrá instaladas los recursos requeridos y la aplicación, esto con el fin, que esten a disposición de los usuarios cuando ellos lo requieran.

Por lo anterior, todas las gestiones que se realicen se concentraran en el servidor, de manera que en él se dispondran los requerimientos provenientes de los usuarios según la prioridad, asi mismo, todo lo concerniente a permisos con respecto a archivos que sean de uso público y los que sean de uso restringido, los archivos que son de sólo lectura y los que, por el contrario, pueden ser modificados, etc…, todo aquello que sea necesario para que las respuestas a los usuarios que hagan el llamado a la aplicación sea satisfactoria y segura.

Para acceder a esta aplicación web será necesario crear un sitio web ya sea para accesar por medio de una url o si la compañía lo desea por medio se su misma intranet, esto último será lo mas recomendable, teniendo en cuenta que estamos hablando de una aplicación para la evaluación de desempeño de los empleados. Asi mismo, estará diseñada para que varios usuarios puedan accesar al mismo tiempo, desde el mismo equipo de cómputo que la empresa le haya suministrado

para su trabajo, si se maneja por medio de intranet, los usuarios tendrán una mayor facilidad de ingreso sin importar su perfil dentro de la compañía.

Por otra parte, esta aplicación estara diseñada bajo el patrón de arquitectura de software MVC (Modelo, Vista, Controlador), lo que se busca con este patrón es separar los [datos](https://es.wikipedia.org/wiki/Datos) y la [lógica de negocio](https://es.wikipedia.org/wiki/L%C3%B3gica_de_negocio) de cualquier aplicación de la [interfaz de](https://es.wikipedia.org/wiki/Interfaz_de_usuario)  [usuario](https://es.wikipedia.org/wiki/Interfaz_de_usuario) y el módulo encargado de gestionar los eventos y las comunicaciones.

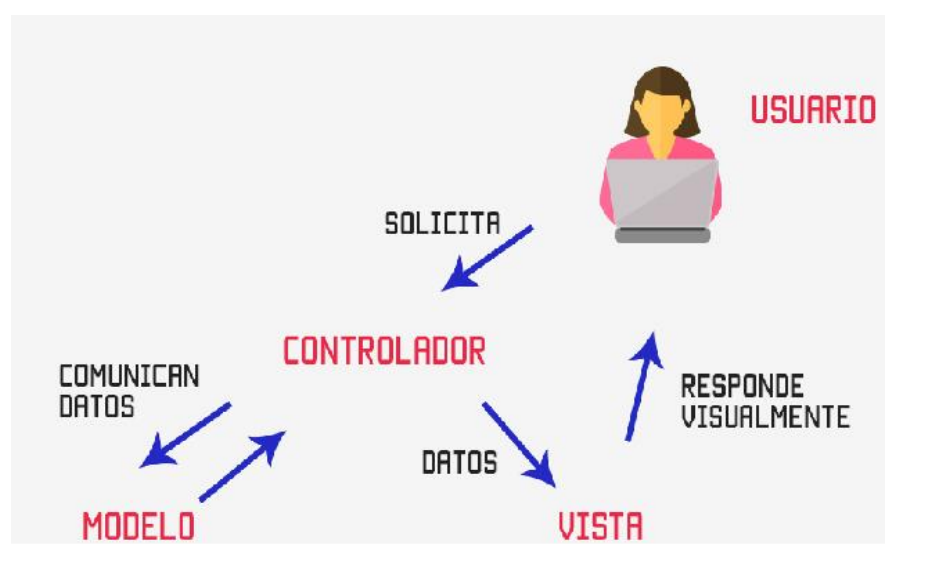

#### **Ilustración 13 Diagrama MVC**

Así pues el modelo es el encargado de gestionar todos los accesos a la información, tanto consultas como actualizaciones, por lo tanto el modelo será quien tendrá la comunicación con la base de datos, que para nuestro caso sera SQL y que deberá ser una base de datos relacional, que cuente con

procedimientos almacenados para gestionar la información y con las debidas retricciones en cada entidad, que garantice un manejo adecuado y congruente de la información.

El controlador es el encargado de responder acciones del usuario e invoca peticiones al modelo como por ejemplo guardar o actualizar datos sobre la base de datos, adicionalmente, puede enviar respuestas directas a la vista que tenga asociada, para que sea mostrada al usuario.

La vista, es básicamente la interfaz del usuario y que siempre va a requerir del modelo para poder mostrar la información que requiera el usuario.

# <span id="page-29-0"></span>2.3 Desarrollo

Con respecto al desarrollo de la aplicación, esta se basa en lenguaje C# para Visual Studio .Net, bajo un modelo MVC (Modelo, Vista, Controlador), así mismo, la conexión a datos y manejo de datos desde y hacia la aplicación, se realiza por medio de EF (Entity Framework), lo que permite incluir elementos de la base de datos que se pueden invocar sobre la misma aplicación, haciendo que los controladores invoquen los modelos y las vistas, así mismo, las vistas harán uso de los modelos recibidos desde los respectivos controladores.

#### **Ilustración 14 Modelo de Base de Datos EF**

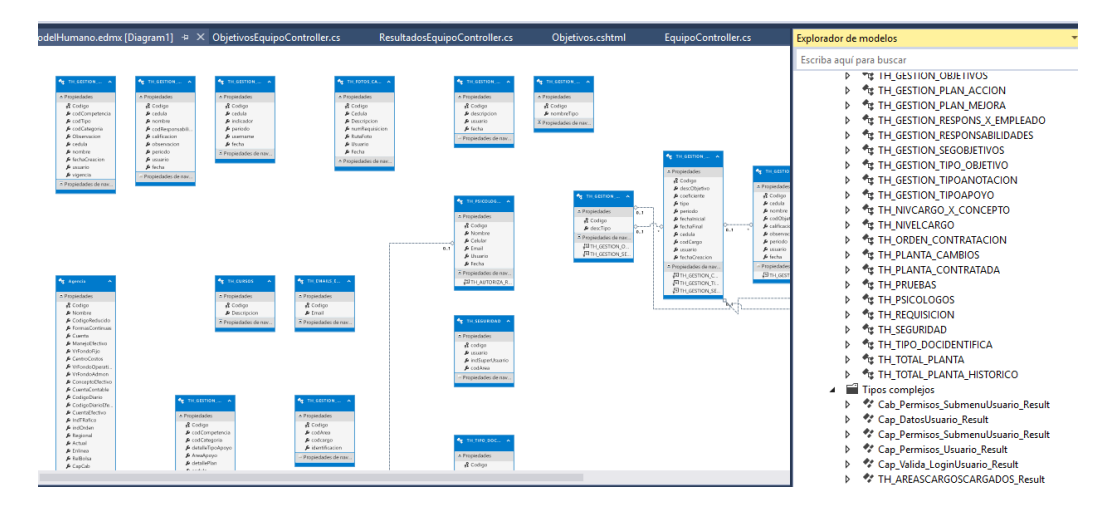

# <span id="page-29-1"></span>2.4 Extractos de código

Como extractos de código, podemos destacar que cuando se maneja MVC el concepto como tal de desarrollo, cambia con respecto a cuándo se realiza un desarrollo tradicional en capas, con una clase de conexión y manejo de funciones para procedimientos y demás.

En este caso, haremos una muestra de cómo se invoca desde controladores a los modelos y vistas y viceversa

Una función del controlador que sea utilizada para traer datos, puede recibir un dato desde la vista, para que ejecute y muestre los resultados sobre otra vista. En esta función se desea consultar las competencias, según la categoría seleccionada sobre una vista.

**Ilustración 15 Extracto Código Competencias**

T

```
public PartialViewResult Competencias(int id)
₹
    try
    €
            int pixel = 0;int cargo = 0;
            int v rMax = 0;
```
La siguiente imagen muestra como se invoca la base de datos, haciendo uso de Entity Framework para verificar la consulta con el id recibido

```
List<TH_GESTION_COMPETEMAXIMO_Result> compe = thSeleccion.TH_GESTION_COMPETEMAXIMO(cargo).ToList();
var datFinal = \overline{\text{comp}}.Where(x => x.CodCompetencia == id).FirstOrDefault();
van aan aan aan een tot scheen aan een van de van de van de van de van de van de van de van de van de van de van de van de van de van de van de van de van de van de van de van de van de van de van de van de van de van de v
                                                   " + \text{titComp}if(Convert.ToInt32(Session["perConsulta"]) > 0)
\overline{f}periodo = Convert.ToInt32(Session["perConsulta"]);
List<TH_GESTIONCOMPETENCIAS_Result> competencia = new List<TH_GESTIONCOMPETENCIAS_Result>();
competencia = thSeleccion.TH_GESTIONCOMPETENCIAS(id, cedula, periodo).ToList();
```
En esta pantalla se muestra la creación de una lista tipo modelo de la vista para ser llenada con la información consultada a la base de datos, se ve el recorrido del objeto que tiene la información, resultado de consulta sobre la base de datos y se muestra la invocación del modelo creado para el controlador y que en la imagen se llena con la información del objeto para luego ser llevado a la lista del mismo tipo, mencionado anteriormente.

```
List<Competencias> listaCompetencia = new List<Competencias>();
if (competencia.Count>0)
⊀
    for(int i =0; i < competencia.Count; i++)
        int codCatego = competencia[i].CODIGO;
        if ((codCatego < vrMax) || (codCatego == vrMax))
                Competencias nuevo = new Competencias();
                nuevo.codCategoria = competencia[i].CODIGO;
                nuevo.categoria = competencia[i].CATEGORIA;
                nuevo.Calificacion = competencia[i].CALIFICACION;
                nuevo.codigo = Convert.ToInt32(competencia[i].codCompetencia);
                nuevo.Competencia = titCompe;
                nuevo.Observacion = (competencia[i].OBSERVACION);
```
#### **Ilustración 16 Imagén del Modelo Competencias**

```
i|using System;<br>| using System.Collections.Generic;<br>| using System.Linq;<br>| using System.Web;<br>| using System.Web.P\vc;<br>| using System.Web.P\vc;<br>| inamespace GestionTH.P\odels<br>| {
      public class Competencias<br>{
                public int codigo { get; set; }<br>public string Competencia { get; set; }
               [HiddenInput(DisplayValue = true)]<br>public int Calificacion { get; set; }
                public int codCategoria { get; set; }<br>public string categoria { get; set; }
                [DataType(DataType.MultilineText)]<br>public string Observacion { get; set; }
                public string subCompEmpleado{ get; set; }<br>public int calificaJefe { get; set; }
          \overline{ }
```
En esta imagen se llena la lista con los datos que ya estan en el modelo y se envia la lista a la vista requerida.

#### **Ilustración 17 Llenado de Lista y Envio a Vista**

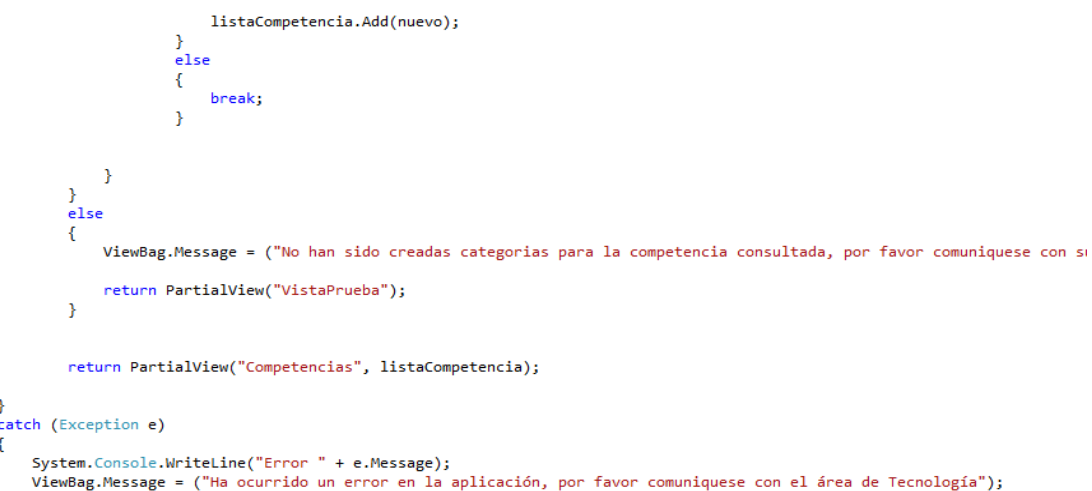

En esta imagen se muestra la vista haciendo uso del modelo que se le envia, asi mismo, como la vista llamara a la función del paso siguiente que es guardar

**Ilustración 18 Consumo del Modelo Sobre la Vista**

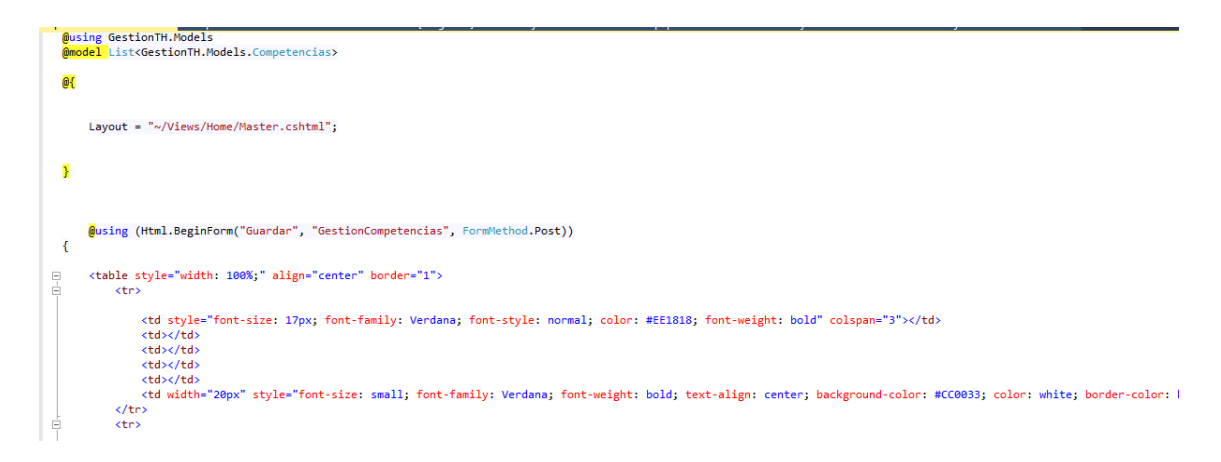

# <span id="page-32-0"></span>2.4.1 Seguridad

En cuanto a la seguridad de nuestra aplicación, estará garantizada, dado que podrá estar instalada en el espacio de la intranet de la compañía que desee implementarla, por tanto, contara con la seguridad del servidor de intranet de la compañía.

Para ingreso a la aplicación se realizará autenticación de ingreso, por medio de usuario y contraseña que para este caso se espera que sea la misma contraseña de intranet o que se gestionen nuevas si se desea, así mismo, se contará con restricciones lo que determinara que unos perfiles de usuarios verán unas opciones y otros podrán realizar determinadas acciones sobre la misma.

Adicionalmente, gracias a que MVC posee la gran ventaja de separación de poderes (datos, implementación e interfaz), permite dar mayor seguridad a los desarrolladores, quienes hagan uso de este modelo

# <span id="page-32-1"></span>2.4.2 Test

Con el fin de realizar la verificación de usabilidad de la aplicación, se ha realizado un análisis heurístico siguiendo los 10 principios heurísticos de Jakob Nielsen.

Objetivo

Aplicación Web GestionTH

El perfil seleccionado es: Perfiles de Ingenieros De Sistemas que aunque no tienen experiencia en usabilidad y teniendo en cuenta que estamos hablando de diseño centrado en el usuario, podemos hacer uso de otras experiencias como desarrolladores de software, para esta aplicación

Escenario 1: Página inicial del sitio

### Las áreas a tener en cuenta serán

- 1. Los menús superiores
- 2. Área principal del sitio

Imágenes de menús superiores

### **Ilustración 19 Escenario 1 Menú Perfil Táctico**

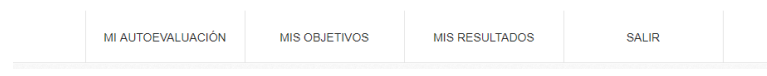

### **Ilustración 20 Escenario 1 Menu Perfil Operativo**

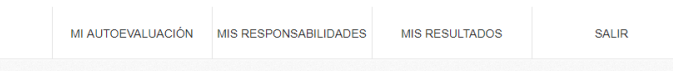

#### **Ilustración 21 Escenario 1 Menu DIrectivo**

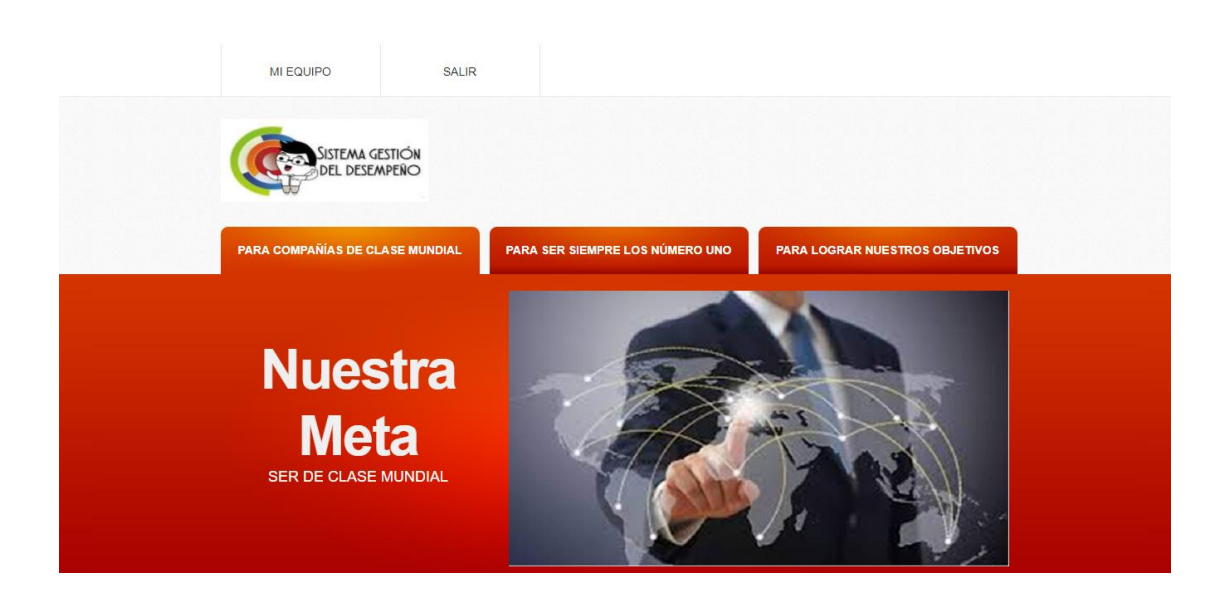

#### **Ilustración 22 Escenario 1 Área Principal del Sitio**

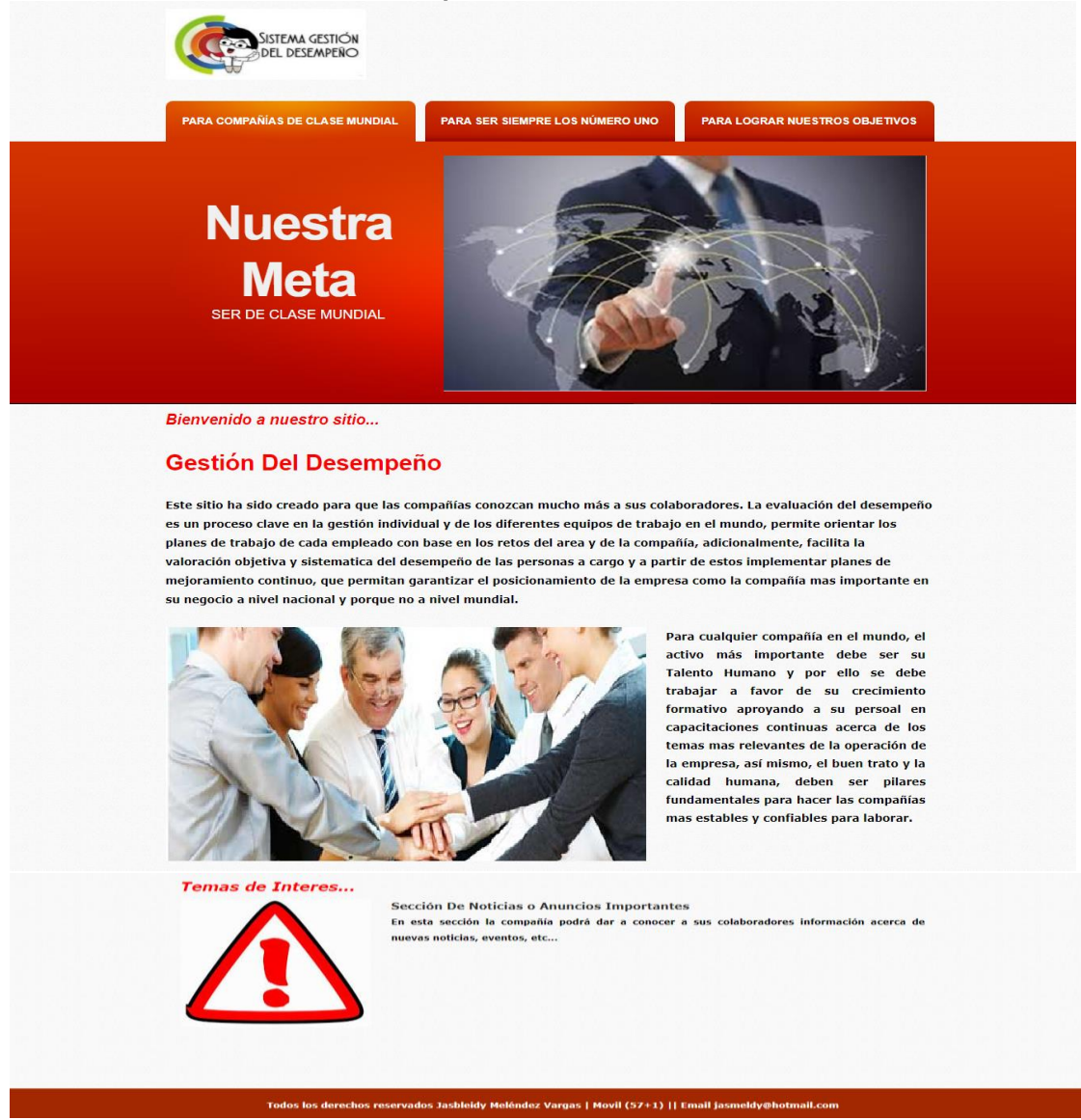

Escenario 2: Autoevaluación Las áreas a tener en cuenta serán

- 1- La página de inicio de la aplicación.
- 2- Realización de autoevaluación

#### **Ilustración 23 Escenario 2 Página Inicio**

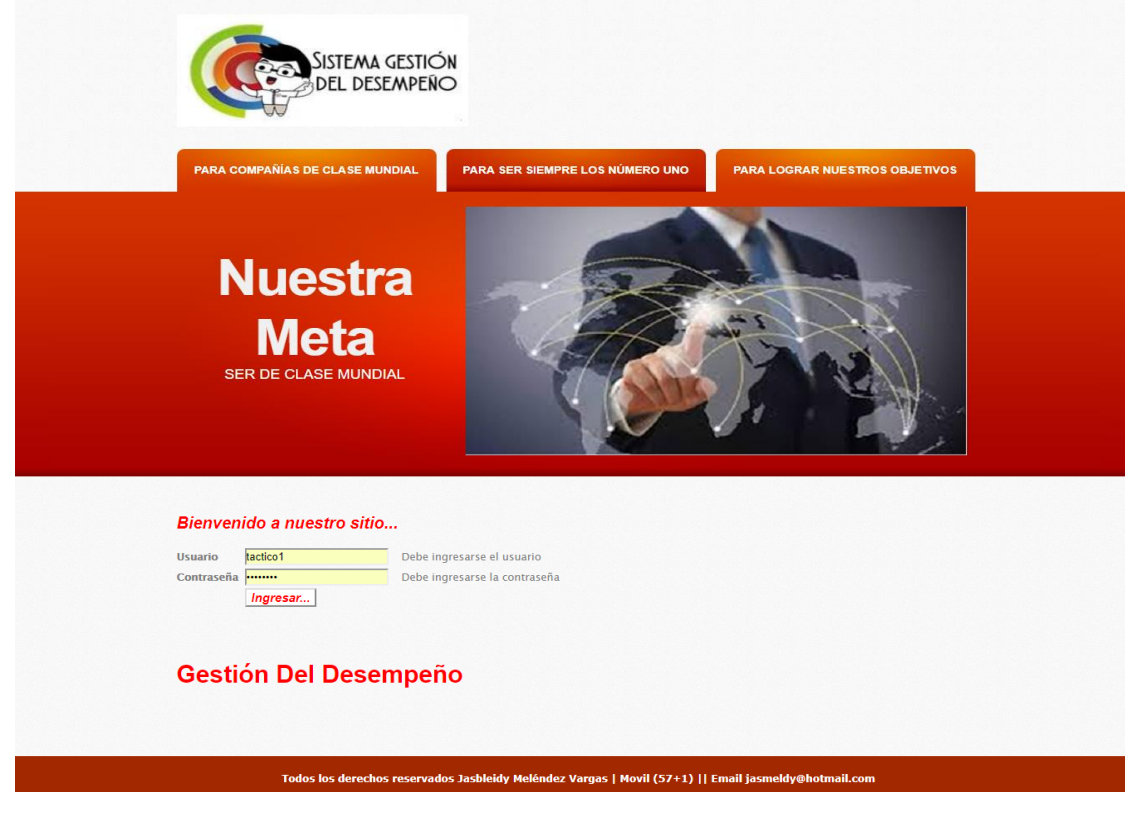

#### **Ilustración 24 Escenario 2 Autoevaluación**

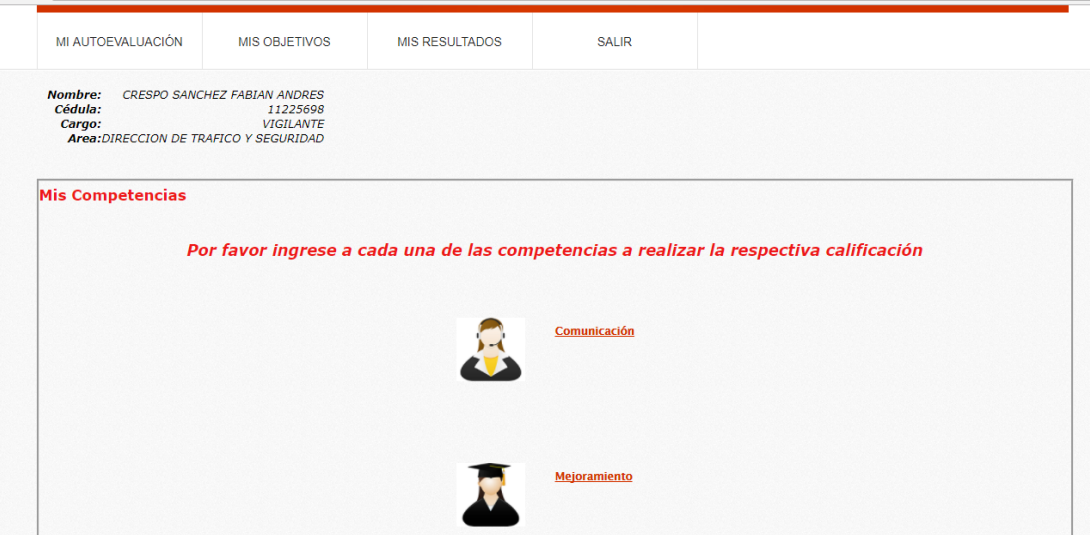

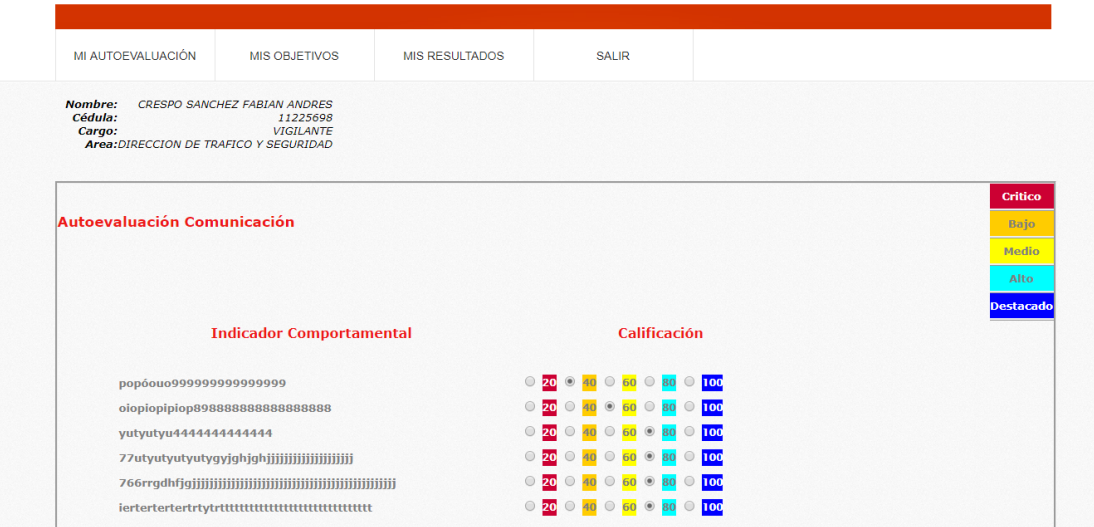

# <span id="page-36-0"></span>2.4.2.1 Analisis Heurístico

Basaremos la evaluación heurística, en los 10 principios de usabilidad de Nielsen, estos son:

- 1. Visibilidad del estatus del sistema
- 2. Adecuación entre el sistema y el mundo real
- 3. Libertad y control por parte del usuario 4. Consistencia y estándares
- 5. Prevención de Errores.
- 6. Reconocimiento antes que Recuerdo
- 7. Flexibilidad y eficiencia en el uso
- 8. Diseño estético y minimalista
- 9. Ayuda a los usuarios a reconocer, diagnosticar y recuperarse de los errores
- 10. Ayuda y documentación

Para la realización de esta evaluación, se definirán varias preguntas para ser evaluadas por cada uno de los evaluadores en una escala del 1 a 5 definidas de la siguiente manera

1 - Muy malo o no funciona: lo evaluado no realiza la actividad o no muestra el contenido que ofrece.

2 - Funciona pero no sirve: lo evaluado desarrolla la actividad o muestra un contenido, pero en general, lo recibido por el evaluador no aporta a la experiencia general del sitio.

- 3 Funciona pero debe mejorar: lo evaluado desarrolla la actividad o muestra un contenido relativamente útil, pero podría ser mejor.
- 4 Cumple: lo evaluado desarrolla la actividad o muestra un contenido útil.
- 5 Es lo que el usuario busca: lo evaluado desarrolla la actividad o muestra un contenido útil que cumple o excede la expectativa del usuario.

Con el fin de hacer énfasis en cada uno de los principios de Nielsen y poder evaluarlos se ha realizado una lista de preguntas por cada uno de ellos.

- 1. Visibilidad del estatus del sistema
	- Cree que los links que encontramos en este menú son los correctos?
	- Presentan todas las páginas un título identificativo?
	- Podemos ver siempre donde nos encontramos?
- 2. Adecuación entre el sistema y el mundo real
	- Cree que se mantiene una coherencia en los formatos de los links de menús que se utiliza?
	- Existe alguna imagen o palabra que parece un link y no lo es?
	- Cree que las imágenes que se utilizan son claras y son coherentes con lo que se quiere realizar?
- 3. Libertad y control por parte del usuario
	- Te piden confirmación antes de realizar una operación?
	- Te dan opción de abandonar una acción que pediste?
- 4. Consistencia y estándares
	- El enlace a la página principal se identifica claramente?
	- Siempre podemos volver a la página inicial desde cualquier nivel de navegación en el sitio?
	- Es visible el link de salida en la aplicación?
- 5. Prevención de Errores.
	- Se utilizan mensajes de error con iconos claros que sugieren el error?
	- Se le ayuda al usuario a encontrar el error y solucionarlo?
- 6. Reconocimiento antes que Recuerdo
	- Se puede visualizar las selecciones u operaciones hechas sobre la aplicación?
	- Se utilizan diferentes colores para relacionar los elementos de una misma sección?
- 7. Flexibilidad y eficiencia en el uso
	- La aplicación carga rápidamente en sus diferentes secciones
	- La aplicación posee una navegación entendible por las diferentes secciones?
- 8. Diseño estético y minimalista
- La información de la organización o de noticies es visible y de fácil acceso?
- Existe información innecesaria o excesiva?
- 9. Ayuda a los usuarios a reconocer, diagnosticar y recuperarse de los errores
	- El lenguaje que se utiliza en los mensajes de error es sencillo y claro
	- Permite retroceder selecciones erróneas realizadas

# 10. Ayuda y documentación

- Es fácil encontrar el icono de ayuda en el menú?
- La ayuda es específica y clara?

# CheckList A Evaluar

- 1. Cree que los links que encontramos en este menú son los correctos?
- 2. Presentan todas las páginas un título identificativo?
- 3. Podemos ver siempre donde nos encontramos?
- 4. Cree que se mantiene una coherencia en los formatos de los links de menús que se utiliza?
- 5. Existe alguna imagen o palabra que parece un link y no lo es?
- 6. Cree que las imágenes que se utilizan son claras y son coherentes con lo que se quiere realizar?
- 7. Te piden confirmación antes de realizar una operación?
- 8. Te dan opción de abandonar una acción que pediste?
- 9. El enlace a la página principal se identifica claramente?
- 10. Siempre podemos volver a la página inicial desde cualquier nivel de navegación en la aplicación?
- 11. Es visible el link de salida de la aplicación?
- 12. Se utilizan mensajes de error con iconos claros que sugieren el error?
- 13. Se le ayuda al usuario a encontrar el error y solucionarlo?
- 14. Se puede visualizar las selecciones u operaciones hechas sobre la aplicación?
- 15. Se utilizan diferentes colores para relacionar los elementos de una misma sección?
- 16. La aplicación carga rápidamente en sus diferentes secciones?
- 17. La aplicación posee una navegación entendible por las diferentes secciones?
- 18. La información de la organización o de noticias es visible y de fácil acceso?
- 19. Existe información innecesaria o excesiva?
- 20. El lenguaje que se utiliza en los mensajes de error es sencillo y claro 21. Permite retroceder selecciones erróneas realizadas
- 22. Es fácil encontrar el icono de ayuda en el menú?

# 23. La ayuda es específica y clara?

# **Ilustración 25 Calificación Escenario 1**

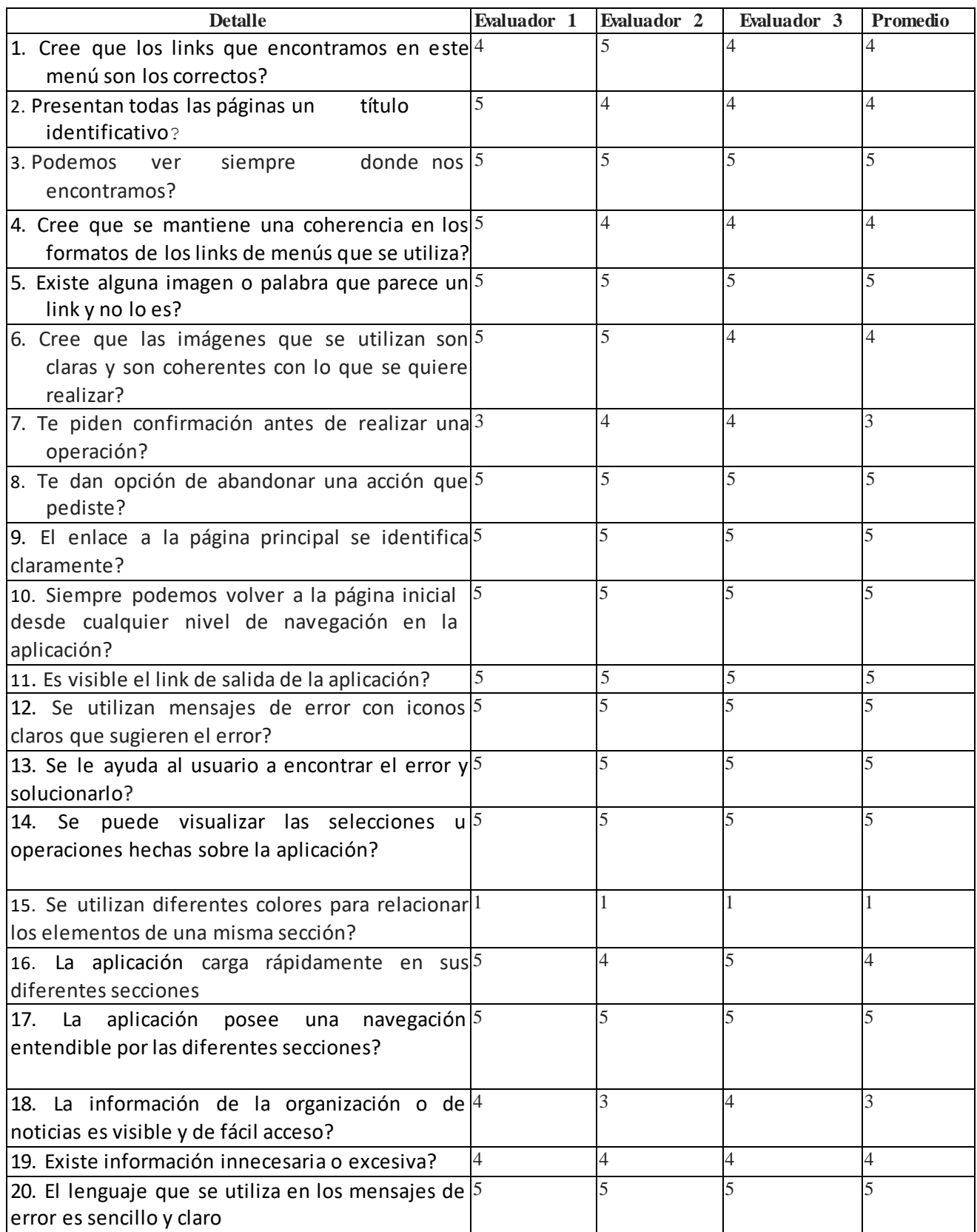

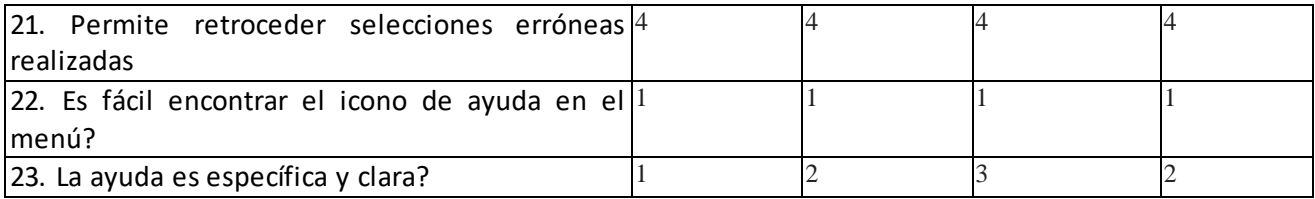

Detalle de problemas encontrados sobre el escenario 1

Problema 1 Pregunta número 15: Se utilizan diferentes colores para relacionar los elementos de una misma sección?

Evaluador 1, 2 , 3 y 4 Aunque la aplicación utiliza colores homogéneos, no se diferencian las secciones por colores, por ejemplo competencias y objetivos e incluso resultados

Problema 2 Pregunta número 22: Es fácil encontrar el icono de ayuda en el menú?

Evaluador  $1, 2, 3$  y 4

La aplicación no posee iconos que sugieran ayuda alguna, aunque posee mensajes puntuales cuando se comete algun error, no tiene opciones de ayuda o consultes especiales

Pregunta número 23: La ayuda es específica y clara?

Evaluador 1 y 2

La aplicación al no tener icono de ayuda no se puede visibilizar ayuda, aunque la aplicación es bastante amigable y los mensajes que muestra llevan a un fin, falta una ayuda mas clara.

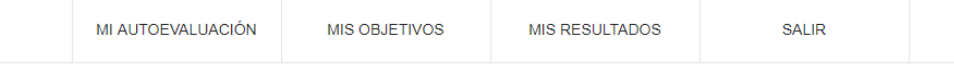

#### **Ilustración 26 Calificación Calificación Escenario 2**

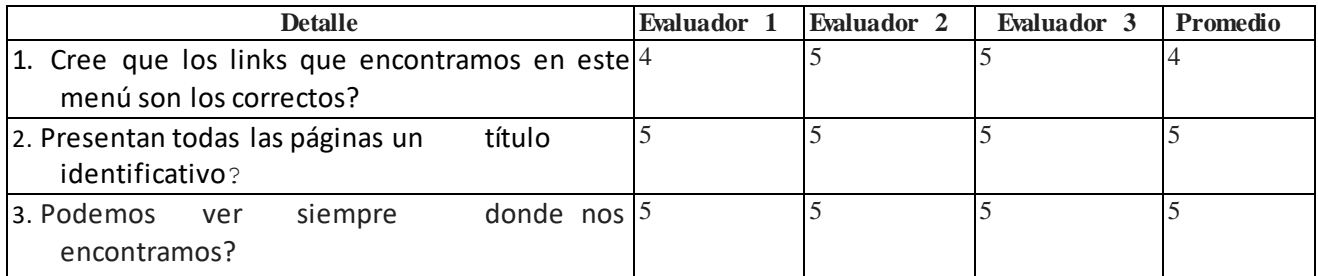

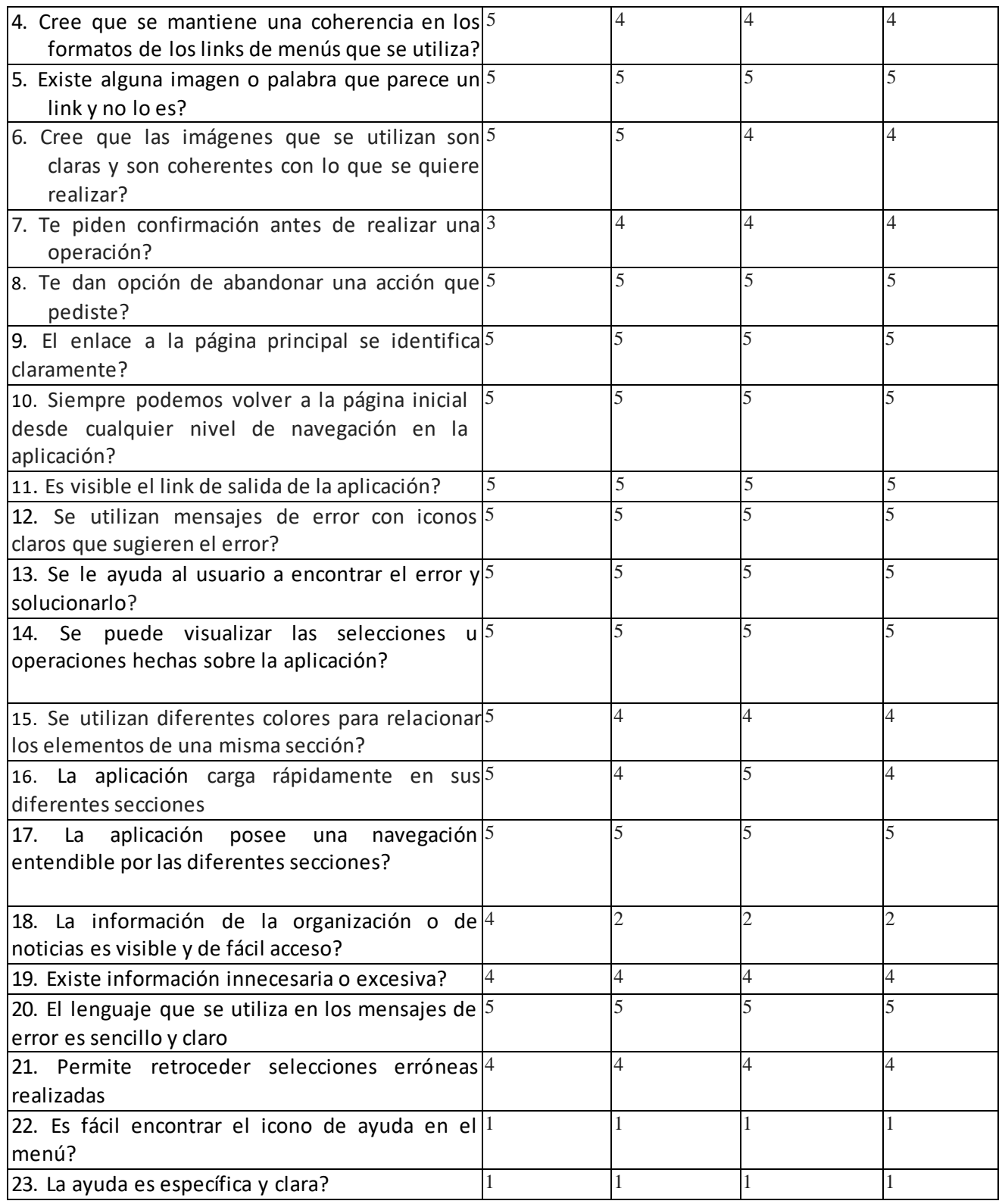

Problema 3 Pregunta 18 La información de la organización o de noticias es visible y de fácil acceso?

#### Evaluador 2 y 3

Después de dar usuario y contraseña, la aplicación muestra la pagina central de la aplicación, en la que estan las noticies y la información addicional de interès, sin embargo, esta información no es tan visible, hasta que no se baja al final de la pàgina

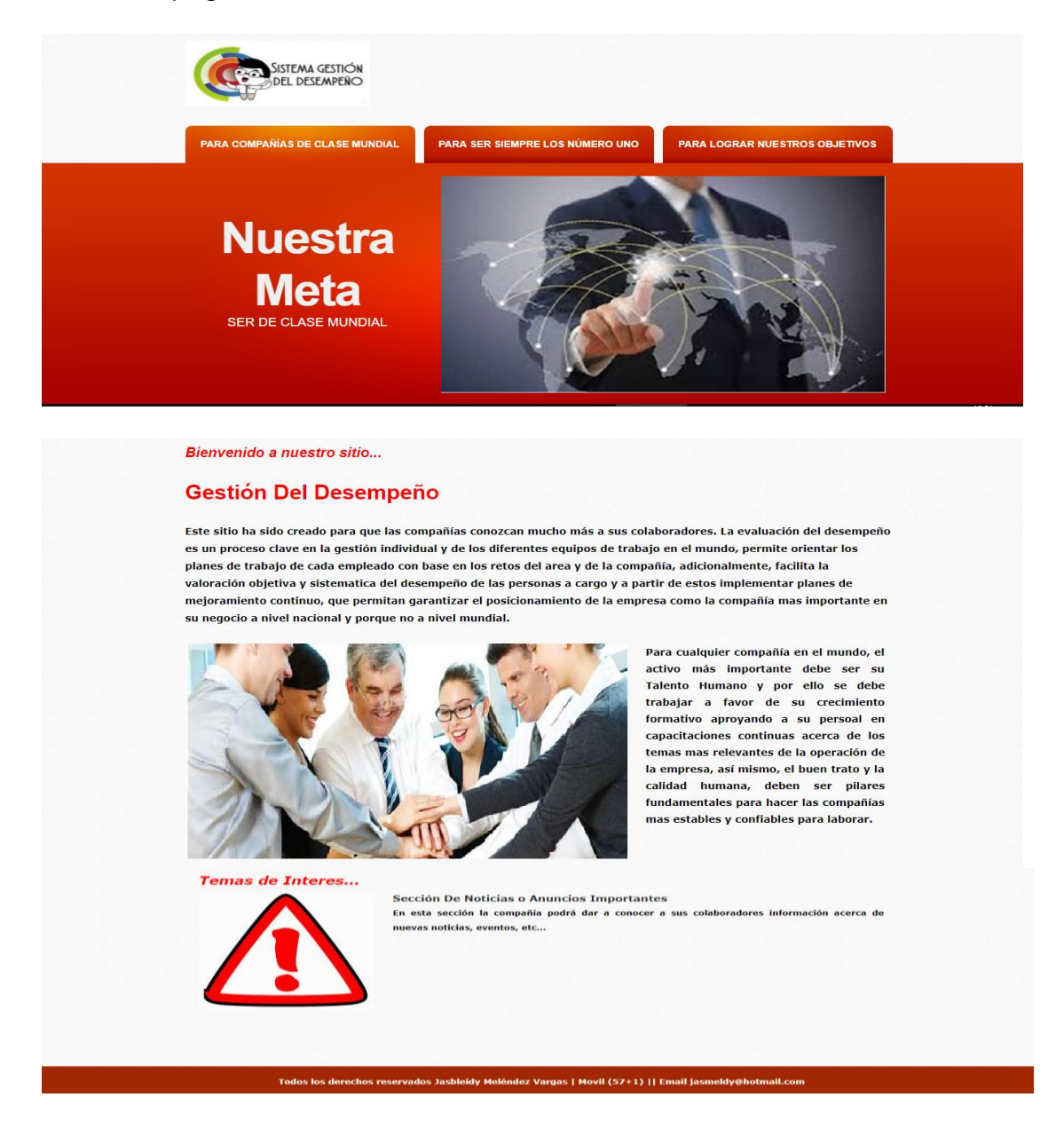

#### <span id="page-42-0"></span>2.4.2.2 Análisis de resultados

Cada uno de los problemas que se han determinado por cada uno de los evaluadores, serán clasificados por su gravedad y por la frecuencia de ocurrencia, teniendo las siguientes medidas para cada uno:

Según su gravedad, los clasificaremos así:

1 = problema sin importancia, solo será necesario solucionarlo si se dispone de tiempo en el proyecto.

- 2 = problema de usabilidad menor, es un problema de baja prioridad.
- 3 = problema de usabilidad grave, es un problema de alta prioridad.
- 4 = catástrofe, es imprescindible solucionarlo.

Según la frecuencia de ocurrencia, los clasificaremos así:

- 1) La frecuencia con la que el problema ocurre, ¿es poco frecuente?
- 2) El impacto del problema cuando sucede, ¿es difícil de superar para los usuarios?
- 3) En cuanto a la persistencia del problema, ¿el problema aparece repetidamente en el sitio web?

#### **Ilustración 27 Frecuencia De Ocurrencia Usabilidad**

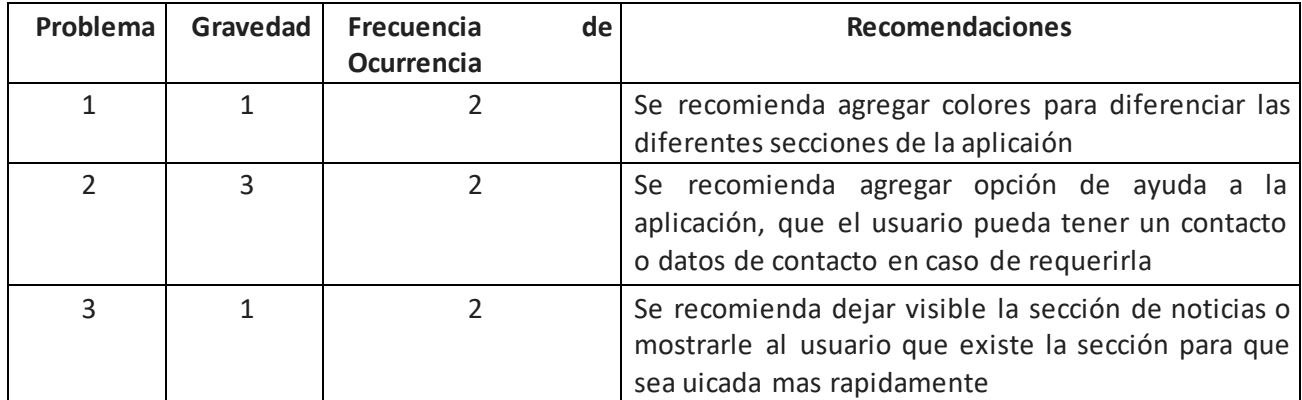

Después de realizar la evaluación se puede concluir que aunque existen puntos a mejorar en la aplicación, esta cumple en gran medida con lo que se calificaría como óptimo en general, sin embargo, a continuación se relacionan los comentarios que los evaluadores consideran importantes para la mejora de los escenarios evaluados.

Detalle de Resultados Evaluador 1

Datos Personales Nombre: Deisy Sarmiento Ingeniera De Sistemas Colombia Datos Técnicos Perfil Evaluador: Desarrollador Fecha Inicio Evaluación: Diciembre 28 de 2017 Fecha Final Evaluación: Diciembre 28 de 2017 Horas totales en evaluación: 2 horas Tipo de Conexión: Modem Wifi

Conclusiones Evaluador 1

La aplicación como tal tiene una buena presentación, aunque mejoraria si se diferencian por colores las diferentes secciones de la aplicación.

Detalle de Resultados Evaluador 2

Datos Personales Nombre: Luis Carlos Torres Ingeniera De Sistemas Colombia

Datos Técnicos Perfil Evaluador: Desarrollador Fecha Inicio Evaluación: Diciembre 28 de 2017 Fecha Final Evaluación: Diciembre 28 de 2017 Horas totales en evaluación: 3 horas Tipo de Conexión: Modem Wifi

Conclusiones Evaluador 2

Con respecto a la apiicación en general, se puede decir que se pueden generar las autoevaluaciones y evaluaciones sin mayor dificultad, sin embargo, siempre hay algo por mejorar en cualquier sitio o aplicación y este no es la excepción, por tanto, considero necesario la creación de un item de ayuda para que el usuario pueda obtenir soporte en caso de requerirlo

Datos Personales Nombre: Juan Pablo Peláez Ingeniero De Sistemas Colombia

Datos Técnicos Perfil Evaluador: Consultor Fecha Inicio Evaluación: Diciembre 29 de 2017 Fecha Final Evaluación: Diciembre 29 de 2017 Horas totales en evaluación: 3 horas Tipo de Conexión: Modem Wifi

Conclusiones Evaluador 3

Después de navegar en la aplicación, encuentro que aunque esta aplicación se espera sea de uso empresarial, en donde se supone conocen los datos del àrea de tecnologia, si considero necesario crear un icona de ayuda que tenga estos datos o que pueda ser una ayuda en linea, además, si se desea que se pueda brindar notcias importantes para los empleades por medio de esta, es necesario que las noticias queden mas a la vista del usuario, aunque

<span id="page-45-0"></span>esto no es un problema grave si puede ser una oportunidad de mejora para la aplicación.

# 2.4.3 Versiones de la aplicación

En la ejecución de este proyecto se han realizado varias entregas que tienen que ver directamente con cada una de las pec, estas se detallaran a continuación, con el fin de definir las posibles versiones que surgieron de la aplicación en cada una de estas.

Pec 1; la planificación del proyecto en general e iniciación de documento final Pec 2; Inicio de fase de desarrollo entrega versión Alpha (prototipo, pantalles de logueo y pagina principal)

Pec 3; entrega versión Beta (versión Alpha mejorada, pantallas de autoevaluación, objetivos, responsabilidades)

Pec Final; entrega versión 1.0 (Versión Beta mejorada, consolidación e impresión de resultados finales, planes de majora y de acción)

# <span id="page-45-1"></span>2.4.4 Bugs

En general hubo errores durante el mismo desarrollo, teniendo en cuenta, la misma operación del desarrollo, se realizaron pruebas unitarias, tres casos específicos y mas relevantes de pruebas se detallan a continuación

#### **Ilustración 28 Resultados de Bugs**

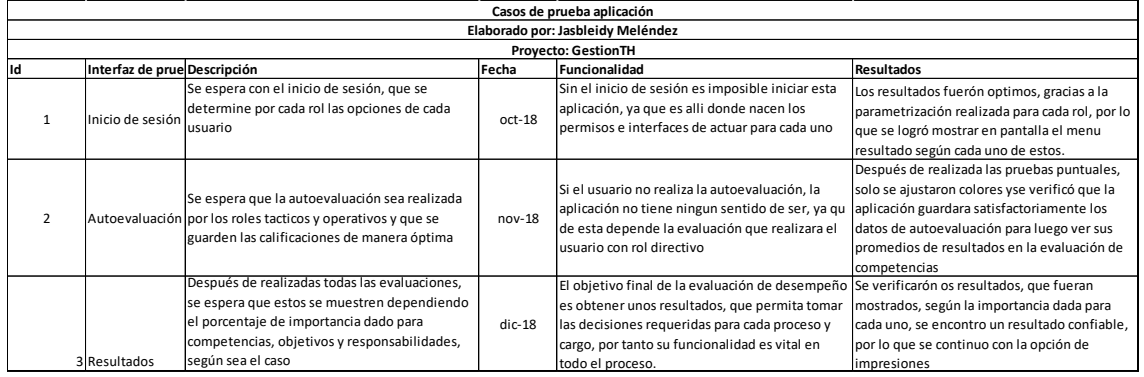

Adicionalmente, después de realizado el test de usabilidad, se determinaron problemes de muy baja prioridad, por tanto se pudo concluir en esta fase que la aplicación es óptima como versión 1.0 y que puede ser instalada en el cliente que desee contar con ella para evaluar y gestionar el desempeño de su personal.

# <span id="page-46-0"></span>3 Conclusiones

Se ha realizado con éxito el proyecto y se ha podido constatar la importancia de un evaluador de desempeño en la gestión del mismo, gracias a la realización de esta aplicación, se ha logrado afianzar conocimientos adquiridos durante la realización del master, así como también, hacer uso de últimas tecnologías en desarrollo que se encuentran actualmente a la vanguardia del mercado de software.

Todos los objetivos planteados inicialmente, se lograrón cumplir gracias a que se realizó una planificación aterrizada y sobretodo se cumplió con cada tarea según el tiempo de su planificación, así mismo, desde el principio se determinó su alcance y sobre este se trabajó ya se tenía claro desde el inicio del proyecto hasta donde llegaría la versión que hoy se entrega 1.0

En conclusión se realizó un proyecto amigable con el usuario, funcional, necesario y que puede ser comercializable, teniendo en cuenta, su fácil implementación, ya que una compañía no requerirá mayor infraestructura para el uso de la misma, con los recursos que ya posee la podrá tener en funcionamiento sin problema.

### 3.1 Línea futura

A continuación se detalla mejoras a la aplicación que además de ser importantes, darán sin lugar a duda un valor muy agregado a la aplicación.

- Interfaz de seguimiento a objetivos
- Aunque ya tenga una parametrización definida que se puedan separar resultados, si la compañía con el pasar del tiempo solo ve importancia en resultados de competencias o de objetivos
- Una versión móvil para que aquellos empleados que no estén en sitio o que no puedan estar conectados a su red empresarial, puedan acceder a su autoevaluación y evaluación incluso desde cualquier parte del mundo y que la base de datos este en la capacidad de consumir esta información
- Convertir esta versión para Tablet, para aquellos usuarios que aunque estén dentro de su empresa por el cargo que tienen no pueden acceder a un computador sino que poseen una Tablet, de seguro esta versión podrá ser vista desde allí, pero con el ánimo de mejorar la presentación en estos casos, MVC posee una característica especial de conversión para estos casos, que además de ser ágil no genera mayores tropiezos.

# <span id="page-47-0"></span>4 Bibliografía

Sáenz, N.; Vidal, R. (2008) "Redacción de textos cientifico-técnicos". Universitat Oberta de Catalunya.

Beneito, R.; "Presentación de documentos y elaboración de presentaciones". Universitat Oberta de Catalunya

Clarisó, R. (2013) "Trabajo final de master". Universitat Oberta de Catalunya

Rodríguez, J.R. (2013) "La gestión del proyecto a lo largo del trabajo final". Universitat Oberta de Catalunya

Web

[http://www.pmoinformatica.com/2014/06/plantilla-de-casos-de-prueba.html,](http://www.pmoinformatica.com/2014/06/plantilla-de-casos-de-prueba.html)  fecha de consulta Diciembre 20 de 2017

[http://www.templatemonster.com,](http://www.templatemonster.com/) fecha de consulta Junio 15 de 2017 <http://www.templatemonster.com/>, fecha de consulta Junio 15 de 2017

[http://dispersium.es/evaluacion-heuristica/,](http://dispersium.es/evaluacion-heuristica/) fecha de consulta Diciembre de 2017

# <span id="page-48-0"></span>5 Anexos

Anexo 1 Manual de usuario

Anexo 2 Manual de Instalación